**BEDIENUNGSANLEITUNG**

# **AUSTROMAT®** *3001*

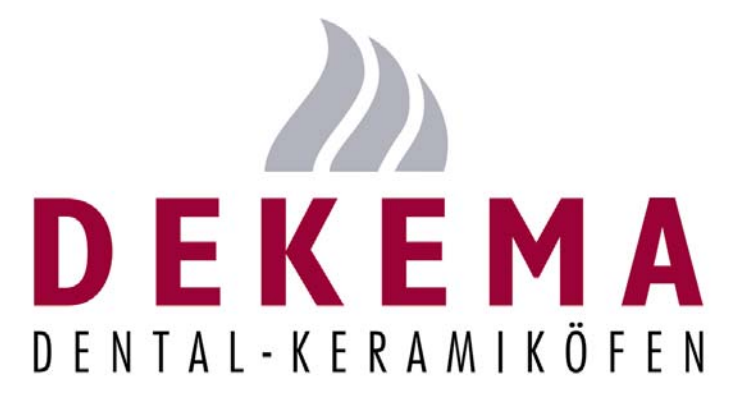

# **SOFT 9.0X**

**Version 5**

**DEKEMA Dental-Keramiköfen GmbH**  Industriestraße 22 D-83395 Freilassing (Alemania) Tel. +49 (0) 86 54 / 46 390 Fax +49 (0) 86 54 / 66 195 [www.dekema.com](http://www.dekema.com/)

# Inhaltsübersicht

### Teil 1: Arbeiten mit dem AUSTROMAT<sup>®</sup> 3001

#### **Seite**

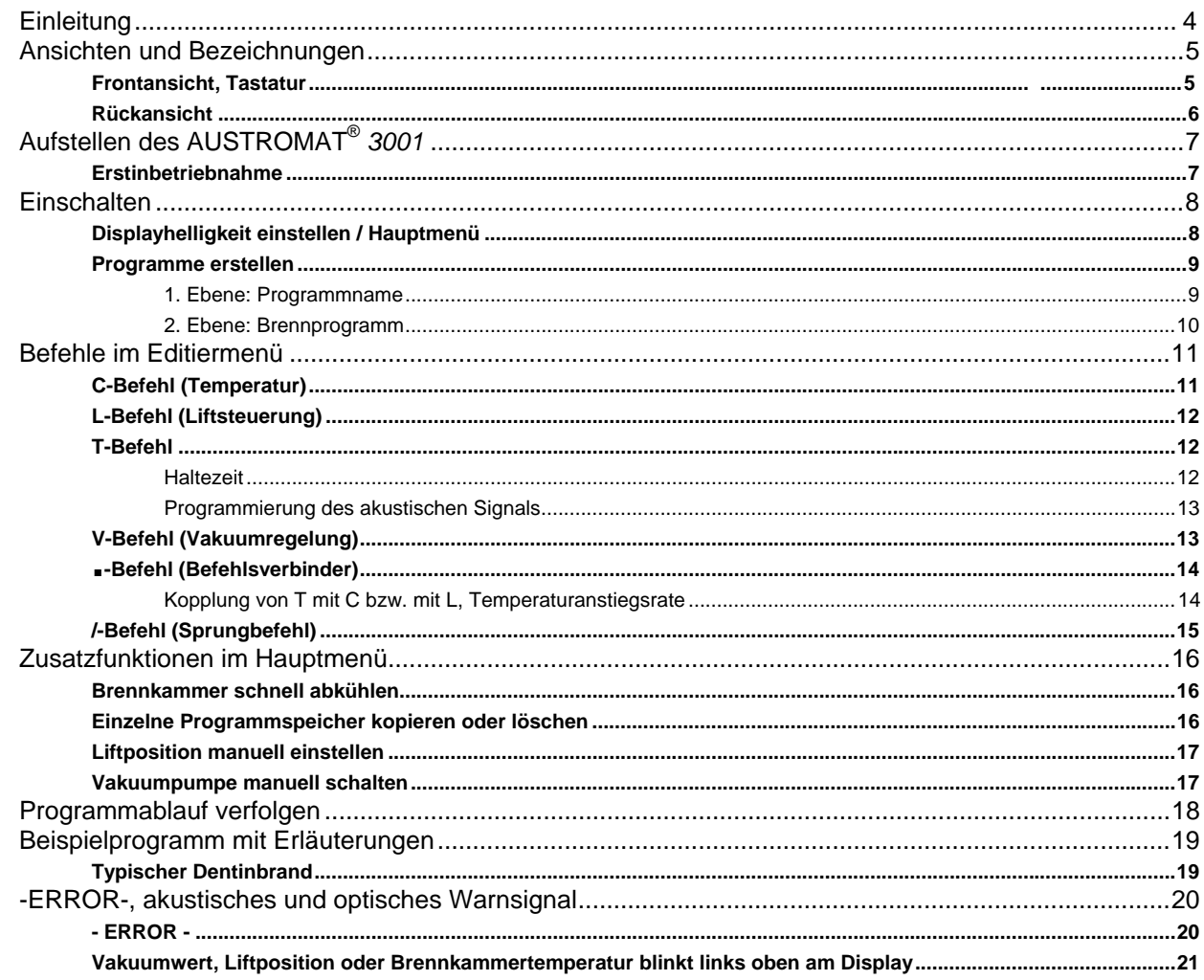

### Teil 2: Technische Informationen und Sicherheitshinweise

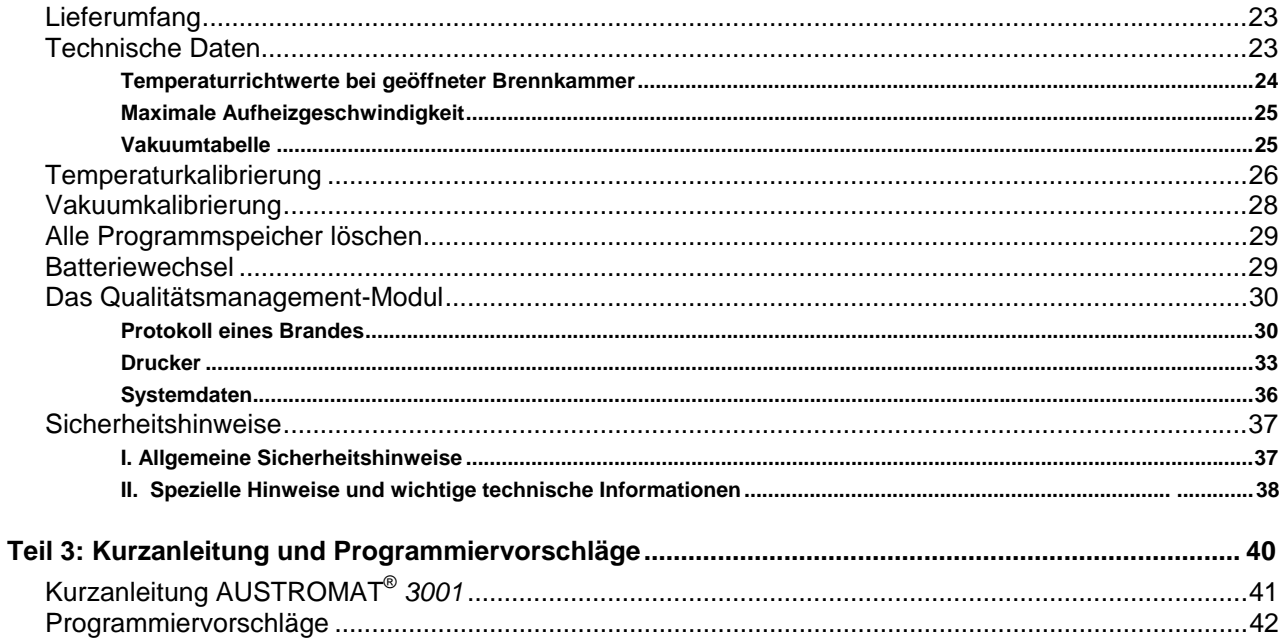

**Teil 1** 

**Arbeiten mit dem AUSTROMAT**® *3001*

# **Einleitung**

<span id="page-3-0"></span>Sehr geehrte Zahntechnikerin, sehr geehrter Zahntechniker,

Sie haben mit dem **AUSTROMAT®** *3001* ein Gerät erworben, das Ihre Arbeit noch besser und sicherer machen kann. Bei der Entwicklung dieses Gerätes wurde besonderes Augenmerk auf Ihre individuellen Anforderungen und Ansprüche gelegt.

Der **AUSTROMAT®** *3001* zeichnet sich durch seine hervorragende Funktionalität, seine innovative Technik und sein hohes Qualitätsniveau aus. Er ist für automatischen Programmablauf nach Ihren spezifischen Erfahrungen und Erkenntnissen eingerichtet: Sie können bis zu 99 Programmabläufe frei festlegen und durch beliebige Programmnamen mit bis zu 25 Buchstaben und Zeichen kennzeichnen, wobei das werkseitig vorprogrammierte Programm 0 zum Vorwärmen der Brennkammer dient.

Bei der Programmierung können Sie eingeben

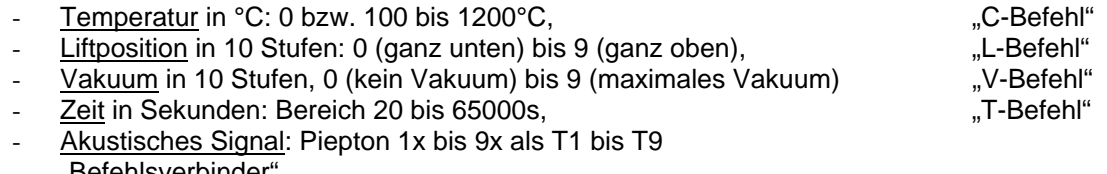

- "Befehlsverbinder"
	- o **T360.C900** = innerhalb von 360s linear auf 900°C aufheizen
	- o **T120.L9** = innerhalb von 120s stufenweise Lift auf L9 fahren (Brennkammer schließen)
	- o **T055.C820** = mit Steigrate 55°C/min auf 820°C aufheizen, Wertebereich 02 bis 099 (2°C/min bis 99°C/min)

Die Programmierung von Abläufen lässt sich dadurch wesentlich vereinfachen und beschleunigen, dass einerseits Sprünge in andere Programme mit automatischer Programmfortsetzung möglich sind und andererseits Programme kopiert und bestimmte Daten dann einfach durch Überschreiben abgeändert werden können.

Damit Sie die vielfältigen Möglichkeiten Ihres **AUSTROMAT®** *3001* optimal nutzen können, möchten wir Sie bitten, sich für diese Anleitung etwas Zeit zu nehmen. Die Art der Programmierung mag zunächst für Sie etwas ungewohnt sein; sie ist logisch aufgebaut, unkompliziert und leicht zu verstehen.

Sie werden bei sachgemäßer Nutzung viele Jahre Freude an Ihrem **AUSTROMAT®** *3001* haben!

**Wichtig!!!** Bitte lesen und beachten Sie unbedingt die "Sicherheitshinweise" im [Teil 2 d](#page-21-1)er Bedienungsanleitung. Sie finden dort außerdem wichtige technische Informationen über den **AUSTROMAT®** !

Ihre DEKEMA

<span id="page-4-0"></span>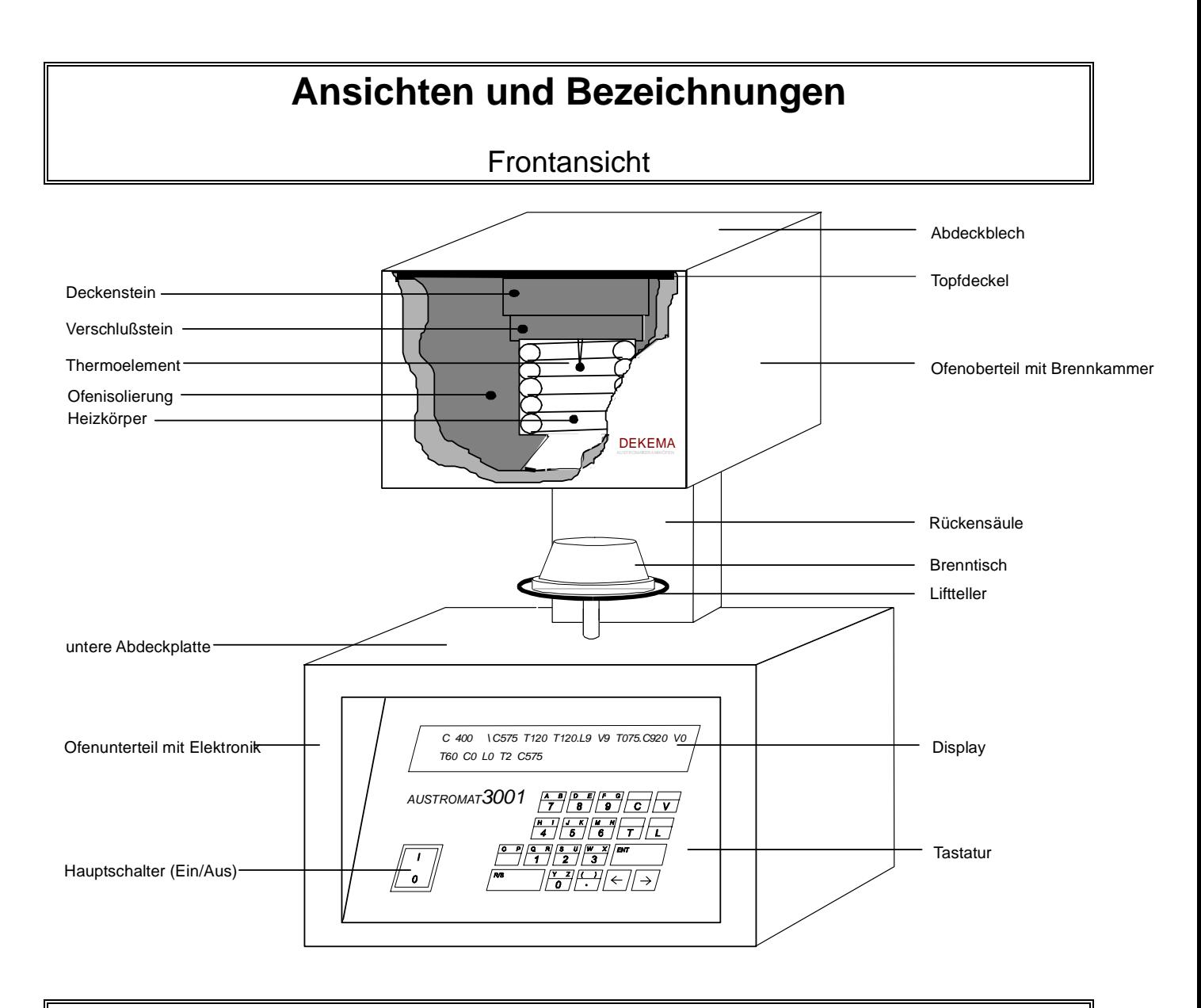

**Tastatur** 

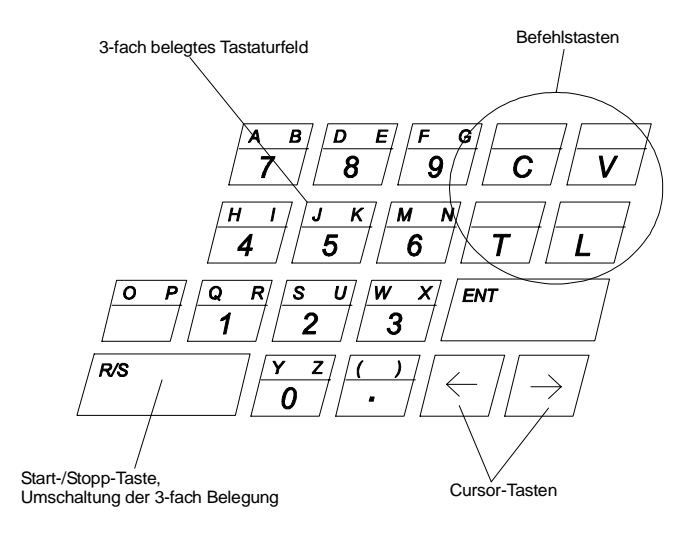

<span id="page-5-0"></span>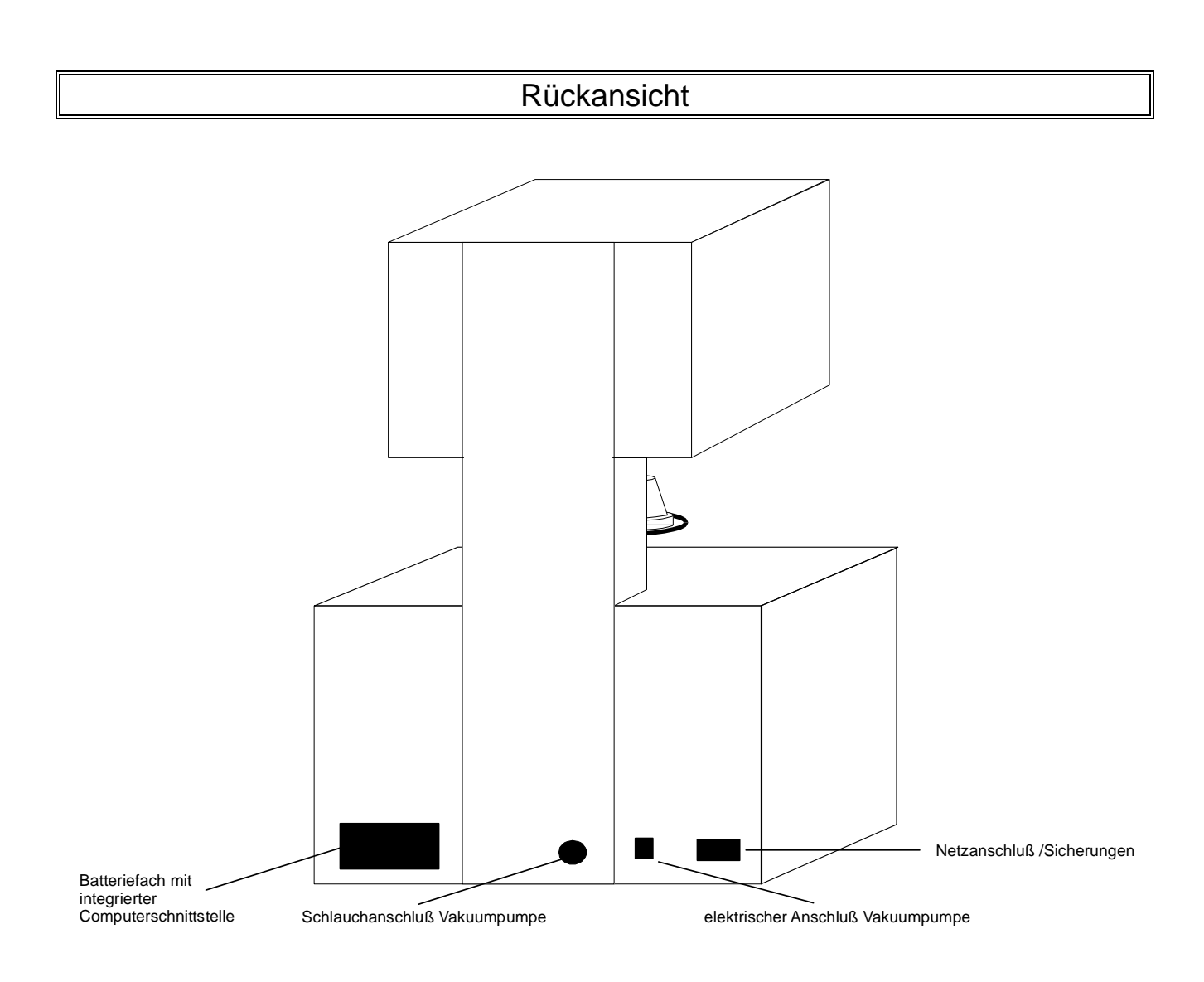

# <span id="page-6-1"></span>**Aufstellen des AUSTROMAT**®  *3001*

- <span id="page-6-0"></span>**- AUSTROMAT®** an einem geeigneten Platz aufstellen.
- Vakuumpumpe an einem gut belüfteten, vor Staub und Schmutz geschützten Ort aufstellen. Die Lüftungsöffnungen der Vakuumpumpe dürfen nicht abgedeckt werden! Bitte halten Sie leicht brennbare und temperaturempfindliche Stoffe von der Pumpe fern.
- Vakuumschlauch ca. 2cm über die Schlauchtülle schieben.
- Befestigung des Pumpensteckers: Bitte überzeugen Sie sich, dass die Anschlusswerte der Vakuumpumpe (Typenschild der Pumpe) mit den Werten der Stromversorgung (Spannung/Frequenz) übereinstimmen. 230V-Version: Pumpenstecker mit Schraubenzieher festschrauben (Kabel nach unten). 115V/100V-Version:
	- 1. Positionierung der Führungsnut beachten und Pumpenstecker entsprechend einstecken.
	- 2. Pumpenstecker von Hand fest anschrauben und dabei das Kabel in Richtung Gerät nachdrücken.

Schlechter Kontakt in der Steckverbindung kann zur Beschädigung des Gerätes führen!

**-** Das Geräteanschlusskabel an eine geerdete vorschriftsmäßige Steckdose anschließen. Anschlusswerte des **AUSTROMAT®** (Typenschild auf der Geräterückseite) müssen mit den Werten der Stromversorgung übereinstimmen.

*Bei jedem Ortswechsel (auch nach einer Reparatur) sollte der AUSTROMAT***®**  *entsprechend der auf Seite [28](#page-27-1) beschriebenen "Vakuumkalibrierung" auf den neuen Einsatzort eingestellt werden!!! Bitte führen Sie die Vakuumkalibrierung vor dem ersten Brand durch, um einen einwandfreien Programmablauf sicherzustellen.* 

### Erstinbetriebnahme

#### **Vor der ersten Inbetriebnahme bitte sorgfältig die Sicherheitshinweise ab Seite [37 d](#page-36-1)ieser Bedienungsanleitung lesen!**

- 1. Mit dem Netzschalter das Gerät einschalten.
- 2.  $\rightarrow$  drücken
- 3.  $\Box$  und dann  $\frac{Y Z}{Z}$  drücken (L0: Brennkammer öffnen, Lift bewegt sich ganz nach unten).
- 4. Falls erforderlich, den Liftteller und den Dichtungsring vorher von Keramikstaub befreien:
	- Keramikstaub mit Pinsel und einem Auffangbehälter vorsichtig entfernen. - Keramikstaub **nicht** wegblasen, **nicht** absaugen und **nicht** einatmen!
		- Brenntisch auf den Liftteller aufsetzen.
- 5.  $\Box$ und dann  $\frac{\Box G}{\Box G}$ drücken (L9: Brennkammer schließen, Lift bewegt sich ganz nach oben).
- 6. Wenn die Brennkammer geschlossen ist, kann das Gerät ausgeschalten werden.

Niemals das Gerät ohne Brenntisch in Betrieb nehmen, da sonst der Liftteller überhitzt wird!!!

# **Einschalten**

# Displayhelligkeit einstellen / Hauptmenü

<span id="page-7-0"></span>Nach dem Einschalten des **AUSTROMAT®**  *3001* steht im Display

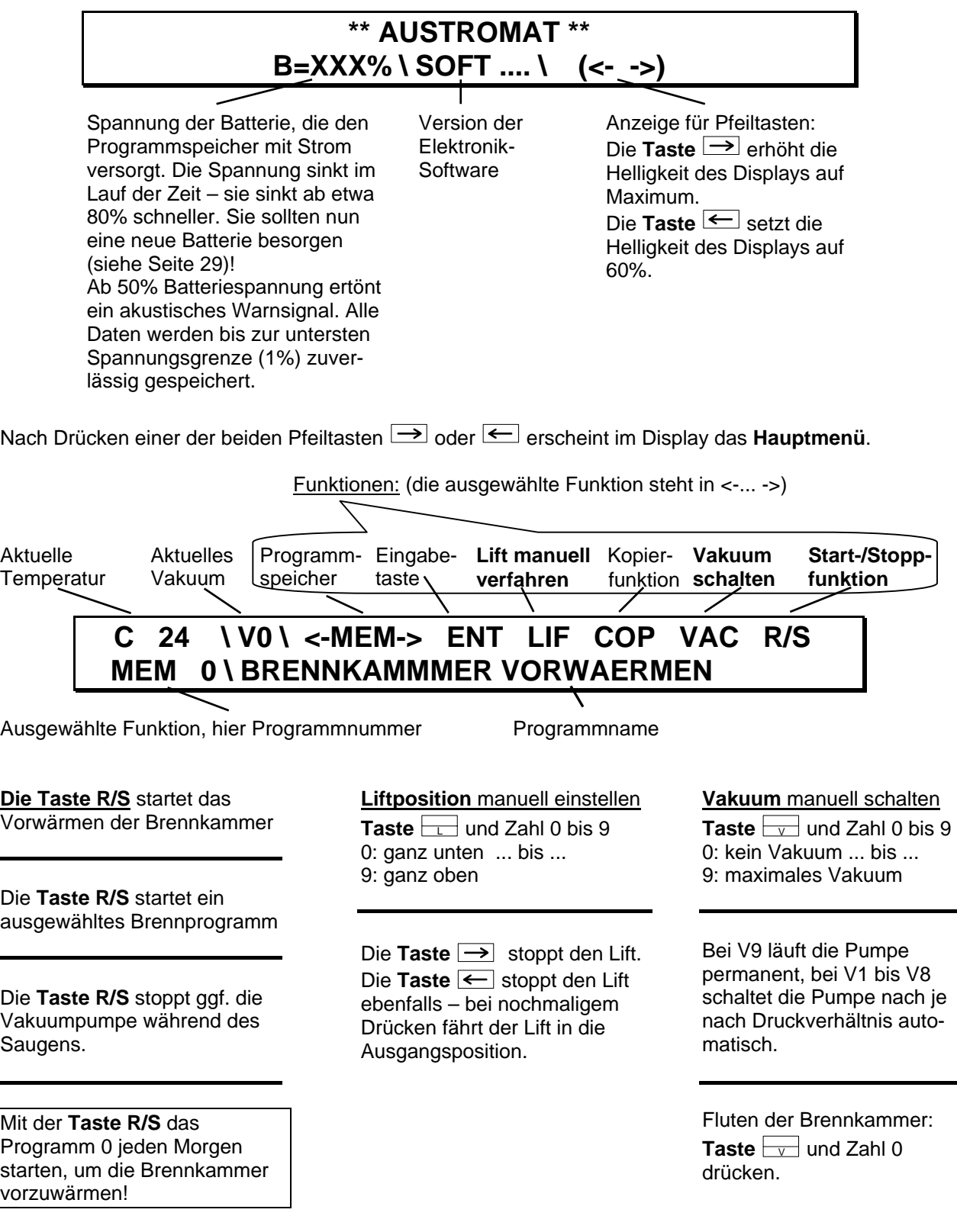

### Programme erstellen

<span id="page-8-0"></span>Wie im vorhergehenden Abschnitt erwähnt erscheint am Display folgendes Bild im Hauptmenü

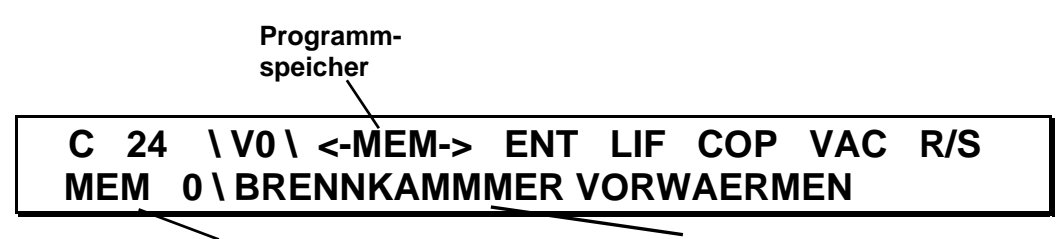

Ausgewählte Funktion, hier Programmnummer Programmname

**<-MEM->** ..... Mit den **Tasten** → und ← können Sie die **Programmspeicher** in 1-er Schritten vorwärts bzw. rückwärts anwählen. Die 10-er Stellen der Programmspeicher können Sie direkt mit den **Zahlentasten** vorwählen.

Wurde ein leerer Programmspeicher gewählt, erscheint folgendes Bild:

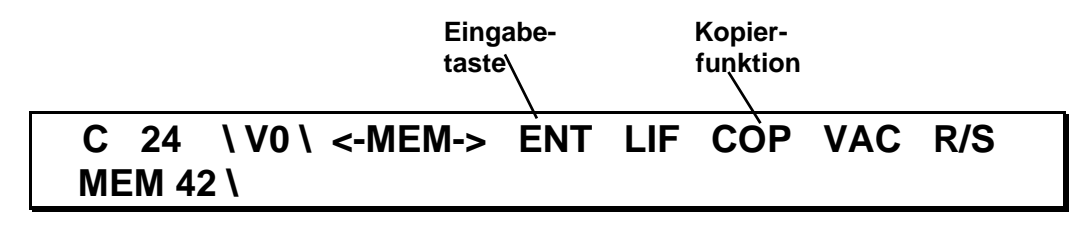

- **ENT** ............ **Taste ENT** schaltet in den *Editiermodus.* Hier können Sie den Programmnamen eintragen und Brennprogramme erstellen.
- **COP** ............. **Taste**  $\boxed{\subset}$  schaltet in den *Kopiermodus*. Hier können Sie den Inhalt eines Programmspeichers auf einen anderen Programmspeicher übertragen (siehe Seite [16\).](#page-15-1)

#### **1. Ebene: Programmname**

Nachdem Sie den gewünschten Programmspeicher gewählt haben, drücken Sie die **Taste ENT**. Das Display zeigt nun beispielsweise

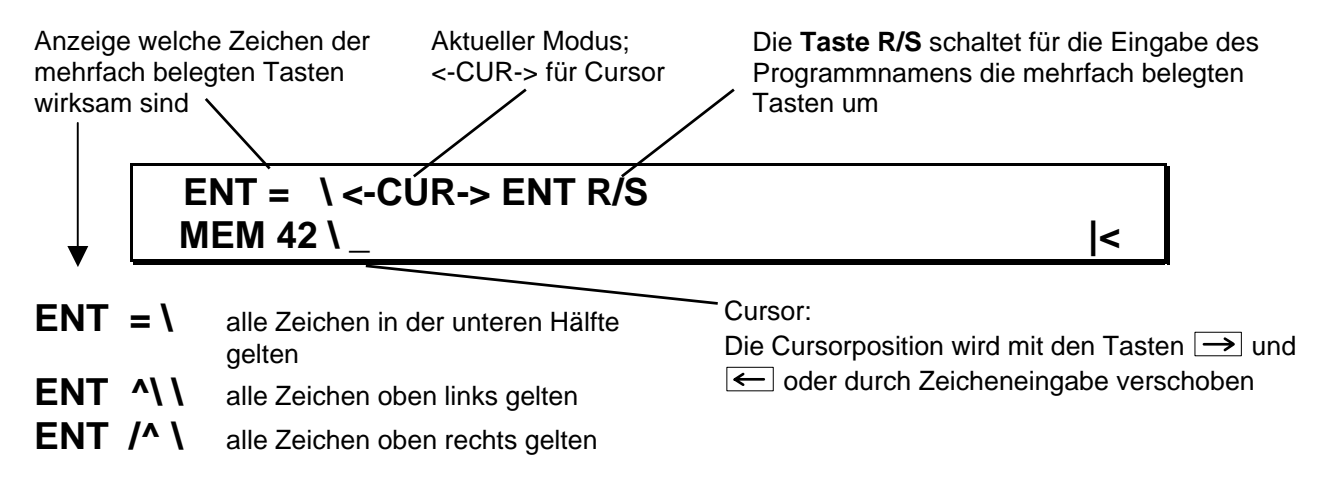

<span id="page-9-0"></span>**Löschen einzelner Zeichen oder Zahlen: mit der Leertaste Der Buberschreiben.** 

Leerzeichen lassen sich mit der **Taste R/S** entfernen bzw. einfügen.

Leerzeichen einfügen: Cursor unter ein Zeichen stellen und mit der R/S-Taste alles ab Cursor nach rechts verschieben. Der Cursor wandert dabei mit. Wenn der Programmstring an der End-Marke im Display ansteht, wird er von 'hinten nach vorne' komprimiert (eventuell vorhandene Leerzeichen werden gelöscht). Programmdaten gehen nicht verloren.

Leerzeichen entfernen: Cursor auf vorderstes Leerzeichen stellen und mit der R/S-Taste die Programmsequenz rechts vom Cursor vorziehen (ein Leerzeichen pro Tastendruck).

Die **Taste** ← oder → und die Leertaste **Departie automatische Wiederholfunktion**, wenn sie länger gedrückt werden.

Ist die Eingabe des Programm-Namens beendet, wird der Name durch Drücken der **Taste ENT** abgespeichert. Sie gelangen automatisch zur Eingabe des Brennprogramms.

#### **2. Ebene: Brennprogramm**

In der 2. Ebene des Editiermodus erscheint am Display folgendes Bild:

 **ENT \\_**  <mark><</mark>

Das Display zeigt Eingabebereitschaft. Jetzt können Sie die verschiedenen Befehle frei programmieren. Lesen Sie dazu bitte aufmerksam die nachfolgenden Seiten dieser Bedienungsanleitung, in denen die *aufgabenspezifischen Befehle* erklärt werden. Mit deren Hilfe werden Sie Ihr individuelles Brennprogramm gestalten!!!

Tragen Sie nun Ihr individuelles Brennprogramm ein. Musterbeispiele finden Sie auf Seite [19,](#page-18-1) unverbindliche Programmiervorschläge für Brennprogramme finden Sie im Teil 3 dieser Bedienungsanleitung.

Mit den **Tasten**  $\leq$  und  $\geq$  können Sie den Cursor auf jede gewünschte Position stellen.

L<u>öschen</u> einzelner Zahlen oder Befehle erfolgt durch Überschreiben mit der Leertaste<sup>[OF]</sup>.

Leerzeichen lassen sich mit der **Taste R/S** entfernen und/oder einfügen:

Leerzeichen einfügen: Cursor unter ein Zeichen stellen und mit der R/S-Taste alles ab Cursor nach rechts verschieben. Der Cursor wandert dabei mit. Wenn der Programmstring an der End-Marke im Display ansteht, wird er von 'hinten nach vorne' komprimiert (eventuell vorhandene Leerzeichen werden gelöscht). Programmdaten gehen nicht verloren.

Leerzeichen entfernen: Cursor auf vorderstes Leerzeichen stellen und mit der R/S-Taste die Programmsequenz rechts vom Cursor vorziehen (ein Leerzeichen pro Tastendruck).

Die **Taste** ← oder → und die Leertaste <sup>ppp</sup> haben automatische Wiederholfunktion, wenn sie länger gedrückt werden.

**Taste ENT** beendet den Editiermodus. Die Daten werden durch die elektronische Steuerung auf logische Ausführbarkeit geprüft. Sind die Daten "O.K.", werden sie abgespeichert. Bei fehlerhafter Programmierung erscheint -ERROR- am Display, der Cursor bleibt zu Beginn der ersten fehlerhaften Sequenz stehen.

# <span id="page-10-2"></span>**Befehle im Editiermenü**

<span id="page-10-0"></span>Aus den Befehlen **C** für die Temperatur, **L** für den Lift, **T** für die Zeit und **V** für das Vakuum wird mit den zugehörigen Wertangaben ein Brennprogramm zusammengestellt.

Die einzelnen Programmschritte (= Befehl + Wertangabe) werden nach dem Start des Programms in der eingetragenen Reihenfolge Schritt für Schritt ausgeführt. Jeder Befehlsaufruf bleibt so lange aktiv, bis er geändert oder aufgehoben wird.

Der **AUSTROMAT®** *3001* kann folgende Befehle verstehen und ausführen:

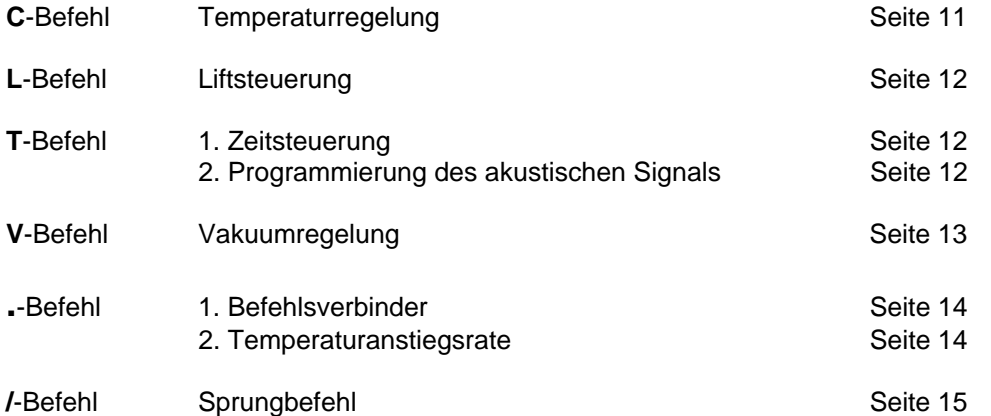

### <span id="page-10-1"></span>C-Befehl (Temperatur)

Für Temperatureinstellungen muss der **C**-Befehl in die Eintragsreihe eingetragen werden.

Die Befehlsform ist: **C**XXXX

Temperaturangabe in <sup>O</sup>C

Wertbereich: 0 bzw. 100 bis 1200, 1-, 3- oder 4-stellig

 Richtig: C0 Richtig: C625

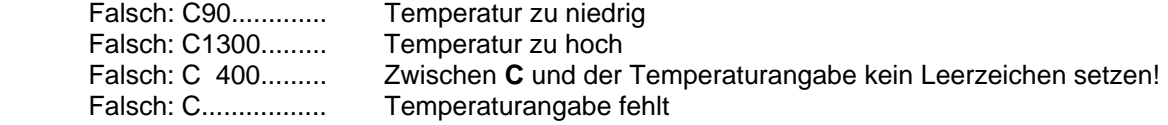

Der C-Befehl regelt auf die gewünschte Temperatur mit *maximaler* Temperaturanstiegsrate (siehe Seite [25;](#page-24-1)  zur zeitgeregelten und zur linearen Temperaturzunahme siehe Seite [14f.](#page-13-1))

Mit **C0** wird die Heizung ausgeschaltet und das Programm setzt fort! Der letzte im gewählten Programm eingetragene C-Befehl bleibt auch nach Ablauf des Programms aktiv!

<span id="page-11-1"></span><span id="page-11-0"></span>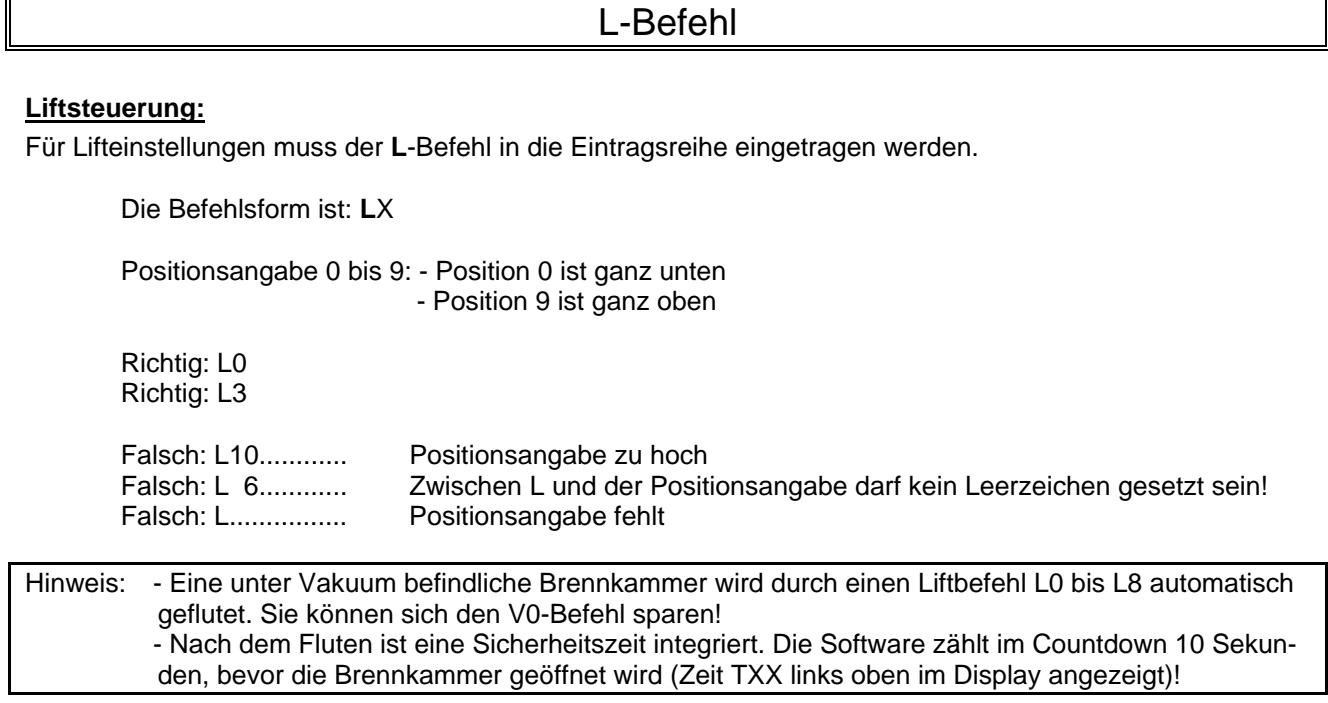

Zeitgesteuerte Liftbewegungen lassen sich wie auf Seite [14 b](#page-13-3)eschrieben programmieren.

T-Befehl

#### <span id="page-11-2"></span>**Haltezeit:**

Für Zeitprogrammierungen muss der **T**-Befehl in die Eintragsreihe eingetragen werden.

Die Befehlsform ist: **T**XXXXX

Zeitangabe in **Sekunden**

Wertbereich 20 bis 65000, 2 bis 5-stellig

Richtig: T25 Richtig: T360

> Falsch: T15.............. Zeitangabe zu niedrig Falsch: T100000......<br>Falsch: T 360.......... Zwischen T und der Zeitangabe darf kein Leerzeichen gesetzt werden!

Der T-Befehl bedeutet: "Den vorhergehenden Befehl für die Dauer der eingetragenen Zeit aufrechterhalten." Das Programm wird nach Ablauf der vorgegebenen Zeit mit dem darauf folgenden Befehl fortgesetzt.

Erinnerung: Jeder Befehl bleibt solange aktiv, bis er geändert oder aufgehoben wird!

#### <span id="page-12-0"></span>**Programmierung des akustischen Signals:**

Für die Programmierung des akustischen Signals muss der **T-**Befehl in die Eintragsreihe eingetragen werden.

Die Befehlsform ist: **T**X

Anzahl der Signale von je ca. 1,5 Sekunden Dauer, 1 bis 9

 Richtig: T1 Richtig: T9

 Falsch: T10...... Anzahl der Signale zu hoch. Falsch: T 3...... Zwischen T und der Anzahl der Signale darf kein Leerzeichen gesetzt werden! Falsch: T ......... Anzahl der Signale fehlt.

Das akustische Signal kann an jeder beliebigen Stelle in die Eintragsreihe eingetragen werden.

Das akustische Signal kann mit der **Taste Während des Programmablaufs abgestellt werden!** 

### V-Befehl (Vakuum)

#### **Vakuumregelung:**

<span id="page-12-2"></span>Zur Steuerung des Vakuums muss der **V**-Befehl in die Eintragsreihe eingetragen werden.

Die Befehlsform ist: **V**X

 Vakuumwert 0 bis 9, in 10 Stufen. Vakuumwert 0 bedeutet: kein Vakuum bzw. Brennkammer fluten. Vakuumwert 9 bedeutet: maximales Vakuum.

Richtig: V0 Richtig: V5

 Falsch: V10...... Vakuumwert zu hoch. Falsch: V 6...... Zwischen V und dem Vakuumwert darf keine Leerstelle gesetzt werden! Falsch: V ......... Vakuumwert fehlt.

Die Höhe des Vakuums in **mbar/hPa** entnehmen Sie bitte der Vakuumtabelle auf Seite 25 der Bedienungsanleitung.

<span id="page-12-1"></span>Hinweis: - Eine unter Vakuum befindliche Brennkammer wird durch einen Liftbefehl L0 bis L8 automatisch geflutet. Sie können sich den V0-Befehl sparen! - Nach dem Fluten ist eine Sicherheitszeit integriert. Die Software zählt im Countdown 10 Sekunden, bevor die Brennkammer geöffnet wird (Zeit TXX links oben im Display angezeigt)!

### .-Befehl (Befehlsverbinder)

### <span id="page-13-1"></span><span id="page-13-0"></span>**Kopplung von T mit C bzw. mit L:**

Der **.**-Befehl verbindet einen **T**-Befehl mit einem **C**-Befehl oder mit einem **L**-Befehl.

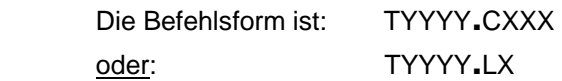

Der .-Befehl ist unmittelbar nach dem **T**-Befehl einzutragen!

 Richtig: T20.L9 Richtig: T360.C958

 Falsch: T60.V9............ T-Befehl und V-Befehl können nicht verbunden werden. Falsch: T360 .C930.... Der .-Befehl muss unmittelbar nach dem T-Befehl eingetragen werden!

Der .-Befehl dient hier dazu, eine Temperatur oder eine Liftstation in einer gewünschten Zeit zu erreichen.

*Beispiele:*

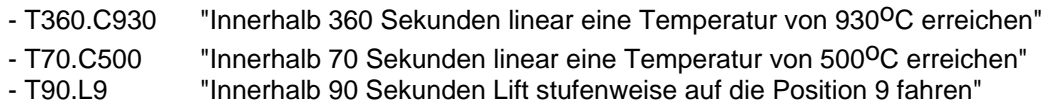

### <span id="page-13-2"></span>**Temperaturanstiegsrate:**

Der AUSTROMAT<sup>®</sup> 3001 kann auch den Eintrag des Temperaturanstieges bzw. -rückgangs in <sup>O</sup>C/min verstehen (=Temperaturanstiegsrate).

Die Befehlsform: **T0**YY**.**CXXXX

Temperaturanstieg pro Minute.

<span id="page-13-3"></span>Wertbereich: 2 bis 99, 1 bis 2-stellig, unmittelbar **T0** folgend

Durch das Voranstellen einer Null vor den Temperaturanstieg **pro Minute**, versteht die elektronische Steuerung, dass nicht ein Zeitwert, sondern ein Temperaturanstieg pro Minute eingegeben wird!

*Beispiel:* T075.C930 "Mit 75<sup>0</sup>C/min eine Temperatur von 930<sup>0</sup>C erreichen"

### <span id="page-14-1"></span>/-Befehl (Sprungbefehl)

<span id="page-14-0"></span>Der **/**-Befehl bewirkt einen direkten Sprung zu einem anderen Programmspeicher und die automatische Programmfortsetzung.

Die Befehlsform ist: **/**XX

XX steht als Ersatz für die Programmspeichernummer des Programms, welches fortsetzen soll.

 Wertbereich: 0 bis 99 Stellenzahl: 1 bis 2-stellig, unmittelbar **/** folgend

 Richtig: /53 Richtig: /4

 Falsch: / 7 ...... Zwischen dem /-Befehl und der Programmspeichernummer darf kein Leerzeichen gesetzt werden!

Die Programmfortsetzung erfolgt unterbrechungsfrei!

Um den /-Befehl an das Ende der Eintragsreihe zu setzen, müssen Sie den Cursor auf die 3. Stelle vor der Endmarke (Ende 2. Zeile im Display) stellen!

Jetzt können Sie den /-Befehl mit der **R/S-Taste** setzen und dann den gewünschten Programmspeicher mit den **Zahlentasten** eintragen.

# <span id="page-15-2"></span><span id="page-15-0"></span>**Zusatzfunktionen im Hauptmenü**

### Brennkammer schnell abkühlen

Sie haben die Möglichkeit die Temperatur in der Brennkammer schnell bis auf die angegebene Temperatur abzusenken, wenn nach einem Programmstart die Temperatur der Brennkammer höher als die angegebene Starttemperatur ist.

Mit der Taste **V** wird die Vakuumpumpe eingeschaltet. Sie saugt kühle Luft durch die Brennkammer. Der Tastendruck wird jedoch nur akzeptiert, wenn folgende Bedingungen erfüllt sind:

- die Anzeige für die Brennkammertemperatur blinkt links oben am Display,
- der Lift ist nicht in der obersten Liftposition.

Sobald die Brennkammertemperatur auf den Wert der angesteuerten Temperatur gesunken ist, wird die Vakuumpumpe **automatisch** abgeschaltet (manuell ausschalten: **Taste** ).

### <span id="page-15-1"></span>Einzelne Programmspeicher kopieren oder löschen

Das Kopieren von Programmspeichern erleichtert Ihnen die Eingabe von Brennprogrammen enorm. Wenn sich verschiedene Brennprogramme sehr ähnlich sind, brauchen Sie nur eines einzugeben und dann dieses auf einen anderen Programmspeicher übertragen, sodass dann zwei identische Programmspeicher existieren. Als nächstes brauchen Sie dann lediglich den zweiten Programmspeicher gemäß Ihren Vorstellungen zu verändern. Diesen können Sie dann wieder kopieren und auf einen weiteren Programmspeicher übertragen, usw..

Beim Kopieren werden der Programmname und das Brennprogramm übertragen!

#### *Vorgehensweise:*

- 1. Im Hauptmenü wählen Sie den Programmspeicher an, der kopiert werden soll (Quelle).
- 2. Kopiermodus mit **Taste C** aktivieren.
- 3. Im Kopiermodus den Programmspeicher anwählen, auf welchen die Daten der Quelle übertragen werden sollen (Ziel).
- 4. Kopierbestätigung mit **Taste ENT**, oder Abbruch mit **Taste R/S**.
- 5. Falls erwünscht, das neue Programm abändern (siehe Seiten [11ff](#page-10-2)).

*Löschen* einzelner Programmspeicher: Kopieren Sie einfach einen leeren Programmspeicher auf einen zu löschenden Programmspeicher.

### Liftposition manuell einstellen

<span id="page-16-0"></span>Falls Sie die Liftposition manuell einstellen wollen, können Sie dies im *Liftmodus.* Den Liftmodus schalten Sie im Hauptmenü mit der Taste **Lucken ein. Am Display erscheint** 

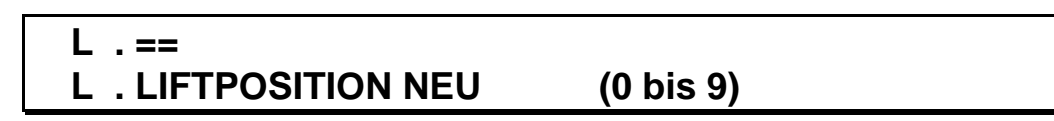

**L . ==** .................. zeigt Ihnen die aktuelle Liftposition.

Liftposition 0 bedeutet: Lift ganz unten

Liftposition 9 bedeutet: Lift ganz oben, Brennkammer geschlossen Jede Liftposition zwischen 0 bis 9 kann eingestellt werden.

**L . LIFTPOSITION NEU (0 bis 9)** ................ hier können Sie die gewünschte

Liftposition mit den **Zahlentasten** eintragen.

Nach Erreichen der gewünschten Liftposition befinden Sie sich automatisch im Hauptmenü.

Hinweise: - Eine unter Vakuum befindliche Brennkammer wird durch einen Liftbefehl L0 bis L8 automatisch geflutet. Sie können sich den V0-Befehl sparen! - Nach dem Fluten ist eine Sicherheitszeit integriert. Die Software zählt im Countdown 10 Sekun-

den, bevor die Brennkammer geöffnet wird (Zeit TXX links oben im Display angezeigt)!

### Vakuumpumpe manuell schalten

Falls Sie manuell Vakuum in der Brennkammer erzeugen wollen, können Sie dies im *Vakuummodus.* Den Vakuummodus schalten Sie im Hauptmenü mit der Taste verscheint

 **V . == V . VAKUUM NEU (0 bis 9)** 

**V . ==** .................. zeigt Ihnen den Istwert für das Vakuum in der Brennkammer.

Vakuumwert 0 bedeutet: kein Vakuum

Vakuumwert 9 bedeutet: maximales Vakuum

Jede beliebige Vakuumhöhe in Stufen von 0 bis 9 kann eingestellt werden. Bei V1 bis V8 schaltet die Pumpe nach Erreichen des entsprechenden Vakuumdrucks automatisch ab, bei V9 läuft die Pumpe permanent.

**V . VAKUUM NEU (0 bis 9)** ................ hier können Sie den gewünschten Vakuumwert mit den **Zahlentasten** eintragen.

Nach Erreichen des gewünschten Vakuumwertes befinden Sie sich automatisch im Hauptmenü.

**Ausschalten** der Vakuumpumpe während des Saugens: **Taste R/S**

**Fluten** der Brennkammer: Im Hauptmenü den Vakuummode einschalten und den Wert 0 eingeben.

Hinweis: Nach dem Fluten ist eine Sicherheitszeit integriert. Die Software zählt im Countdown 10 Sekunden, bevor die Brennkammer geöffnet wird (Zeit TXX links oben im Display angezeigt)!

# **Programmablauf verfolgen**

<span id="page-17-0"></span>Nach dem Starten eines Programms mit der **Taste R/S** (=Run/Stop) erscheint am Display

### *Beispiel*:

### **-TEST- \ C625 T120 T180.L9 V9 T075.C930 V0 T60 C0 CL0 T2 C625**

Die eingetragenen Daten werden von der elektronischen Steuerung überprüft. Sollten Daten nicht "O.K." sein, so erscheint im "Info-Feld" **-ERROR-** und der Cursor zeigt auf den fehlerhaften Programmschritt. Wenn die Daten "O.K." sind, startet das Programm automatisch und es erscheint folgendes Bild:

#### *Beispiel*:

 **C 625 \ C625 T 120 T180.L9 V9 T075.C930 V0 T60 C0 CL0 T2 C625** 

Der Befehl und die Wertangabe des laufenden Programmschrittes werden getrennt geschrieben.

So können Sie den Programmablauf genau verfolgen:

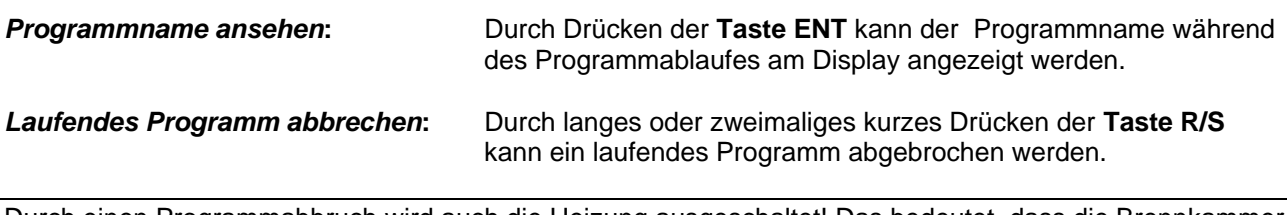

Durch einen Programmabbruch wird auch die Heizung ausgeschaltet! Das bedeutet, dass die Brennkammer auf Raumtemperatur abkühlt, wenn nicht ein Bereitschaftsprogramm oder ein anderes Programm, das einen Temperaturbefehl beinhaltet, gestartet wird.

# <span id="page-18-1"></span><span id="page-18-0"></span>**Beispielprogramm mit Erläuterungen**

### Typischer Dentinbrand

Nach dem Starten des Programms mit der **Taste R/S** erscheint am Display

### **-TEST- \ C500 T120 T120.L9 T60 V9 T045.C770 V0 T60 CC0 L0 T1 C500**

Leerzeichen zwischen den einzelnen Programmschritten müssen nicht gesetzt werden.

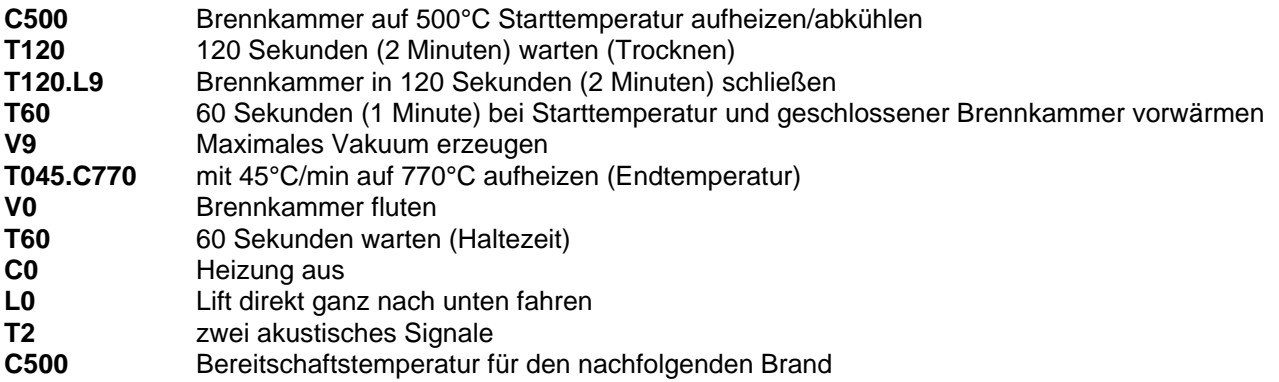

*Warum einen C0-Befehl (Heizung ausschalten) im Programm eintragen?* 

Sobald der Lift nach unten fährt, ist die Brennkammer geöffnet. Die elektronische Steuerung hält die Temperatur des vorangehenden C-Befehls aufrecht, solange kein neuer C-Befehl programmiert ist. Mit dem C0-Befehl wird die Heizung abgeschaltet:

- Nachfolgende Befehle werden ohne Verzögerung ausgeführt.
- Die Bereitschaftstemperatur für nachfolgende Programme wird schneller erreicht.

*Wozu die Bereitschaftstemperatur?* 

- 1. Damit die Brennkammertemperatur durch den vorhergehenden C0-Befehl nicht zu weit absinkt.
- 2. Damit die Brennkammertemperatur beim Start eines nachfolgenden Programms bereits die Höhe der Starttemperatur erreicht hat.

# <span id="page-19-0"></span>**-ERROR-, akustisches und optisches Warnsignal**

### - ERROR -

Der **AUSTROMAT®** *3001* zeigt am Display **-ERROR-**,

- 1. bei der Überprüfung eines Programms hier dürften keine Fehler auftreten, da jedes direkt auf dem **AUSTROMAT®** geschriebene Programm schon getestet worden ist –, wenn
	- eine fehlerhafte Programmierung vorliegt, z.B. von Programmen, die auf einem PC erstellt und noch nicht getestet wurden.
	- bei der Datenübertragung vom PC zum **AUSTROMAT®** Fehler aufgetreten sind.
	- Störungen am **AUSTROMAT®** vorliegen: **wenden Sie sich bitte in Deutschland an den Hersteller DEKEMA oder einen unserer Servicepartner, in Exportländern an den jeweiligen Servicepartner von DEKEMA.**
- 2. wenn folgende Temperaturgrenzen überschritten werden:
	- obere Temperaturgrenze 1250°C.
		- untere Temperaturgrenze 5°C

Brennkammertemperatur und **-ERROR-** werden in schneller Folge abwechselnd am Display angezeigt. Zusätzlich hören Sie ein akustisches Warnsignal.

Die untere Temperaturgrenze kann nur durch Beschädigung des Temperaturfühlers erreicht werden, oder durch eine Raumtemperatur unter 5°C – lassen Sie das Gerät sich akklimatisieren!

Die obere Temperaturgrenze kann nur durch einen Defekt an der elektronischen Steuerung erreicht werden. In diesem Fall das Gerät sofort mit dem Hauptschalter ausschalten: **wenden Sie sich bitte in Deutschland an den Hersteller DEKEMA oder einen unserer Servicepartner, in Exportländern an den jeweiligen Servicepartner von DEKEMA.**

### <span id="page-20-0"></span>Vakuumwert, Liftposition oder Brennkammertemperatur blinkt links oben am **Display**

### **Vakuumwert blinkt:**

Sollte während des ablaufenden Programms innerhalb einer von uns festgelegten Zeit der gewünschte Vakuumwert nicht erreicht worden sein, so blinkt der aktuelle Vakuumwert links oben am Display.

Sie können sich, abhängig vom erreichten Vakuumwert, zwischen zwei Möglichkeiten entscheiden: 1. Fortsetzung des Programms mit **Taste** → mit aktuellem Vakuum.

- 2. Abbrechen des laufenden Programms mit **Taste R/S**:
	- Anschließend den Lift senken und dann den Dichtungsring auf dem Liftteller mit einem feuchten Tuch von Staub reinigen.
	- Reinigen Sie anschließend auch die Fläche, auf die der Dichtungsring bei geschlossener Brennkammer drückt.

Wird der gewünschte Vakuumwert trotzdem nicht erreicht, ist dies ein Zeichen dafür, dass die Leistung der Vakuumpumpe stark nachgelassen hat, oder ein Defekt am Vakuumsystem vorliegt. **Wenden Sie sich in diesem Fall bitte in Deutschland an den Hersteller DEKEMA oder einen unserer Servicepartner, in Exportländern an den jeweiligen Servicepartner von DEKEMA.**

### **Liftposition blinkt:**

Sollte der Liftmechanismus aus irgendeinem Grund nicht richtig funktionieren, so blinkt links oben am Display die aktuelle Liftposition. **Wenden Sie sich in diesem Fall bitte in Deutschland an den Hersteller DEKEMA oder einen unserer Servicepartner, in Exportländern an den jeweiligen Servicepartner von DEKEMA.**

#### **Brennkammertemperatur blinkt anhaltend:**

- 1. beim Aufheizen:
	- Heizkörper erbringt nicht die geforderte Heizleistung.
	- Anstiegszeit zu kurz eingegeben.
	- Heizkörper verschlissen. **Wenden Sie sich in diesem Fall bitte in Deutschland an den Hersteller DEKEMA oder einen unserer Servicepartner, in Exportländern an den jeweiligen Servicepartner von DEKEMA.**
- 2. beim Abkühlen: Immer, wenn eine Temperatur angesteuert wird, die niedriger als die aktuelle Brennkammertemperatur ist.
	- Siehe Seite [16 \(](#page-15-2)Brennkammer schnell abkühlen).
	- Mit Taste  $\rightarrow$  kann die Programmfortsetzung erzwungen werden.

<span id="page-21-1"></span>**Teil 2** 

# <span id="page-21-0"></span>**Technische Informationen und Sicherheitshinweise**

# **Lieferumfang**

<span id="page-22-0"></span>Geräteeinheit AUSTROMAT**®** *3001*

Vakuumpumpe mit Vakuumschlauch und Anschlusskabel (je nach Ausführung)

Brenntisch

Geräteanschlusskabel

**Ofenpinzette** 

Bedienungsanleitung

# **Technische Daten**

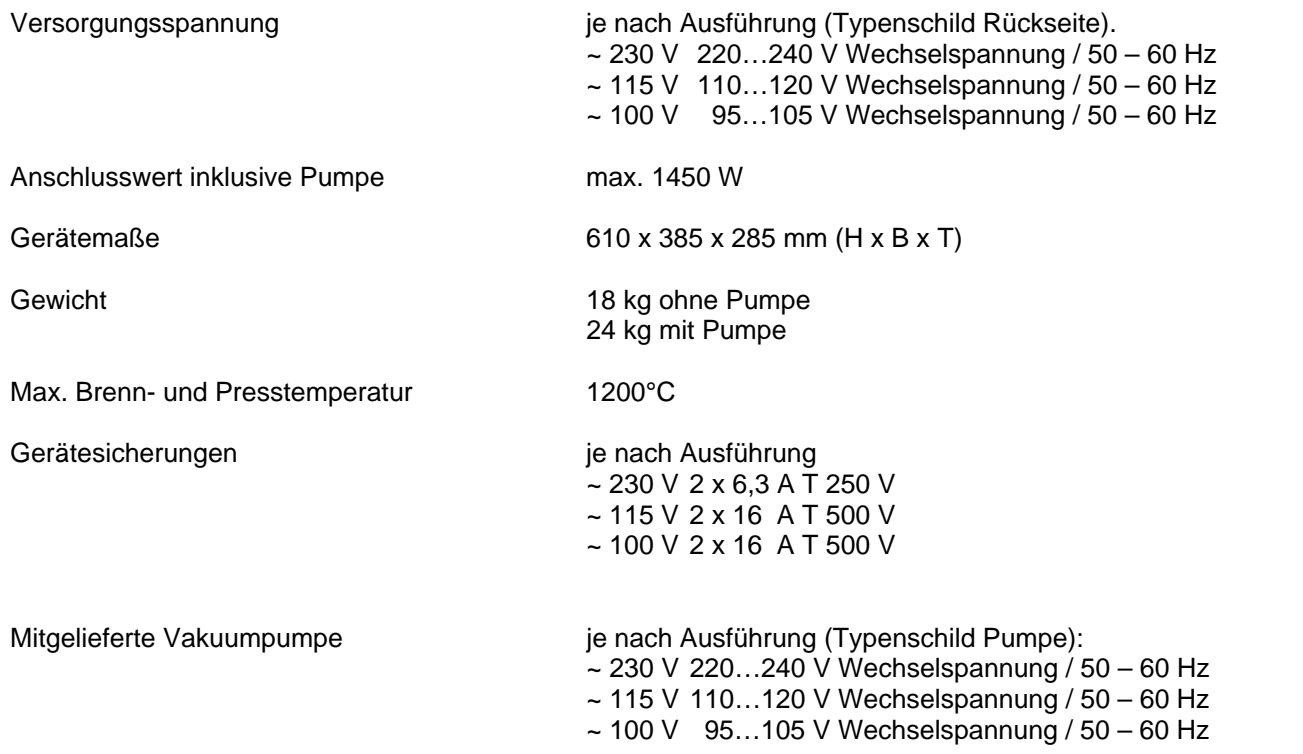

Die angegebenen Werte gelten nur bei Verwendung der mitgelieferten Original-Vakuumpumpe!

**Wir übernehmen keine Haftung für Schäden, die durch Verwendung einer anderen Vakuumpumpe entstanden sind!**

# Temperaturrichtwerte bei geöffneter Brennkammer

Die Tabelle gibt Ihnen Richtwerte für die ungefähre Temperatur in °C am Brennobjekt an (Brenntisch + 20mm)!

<span id="page-23-0"></span>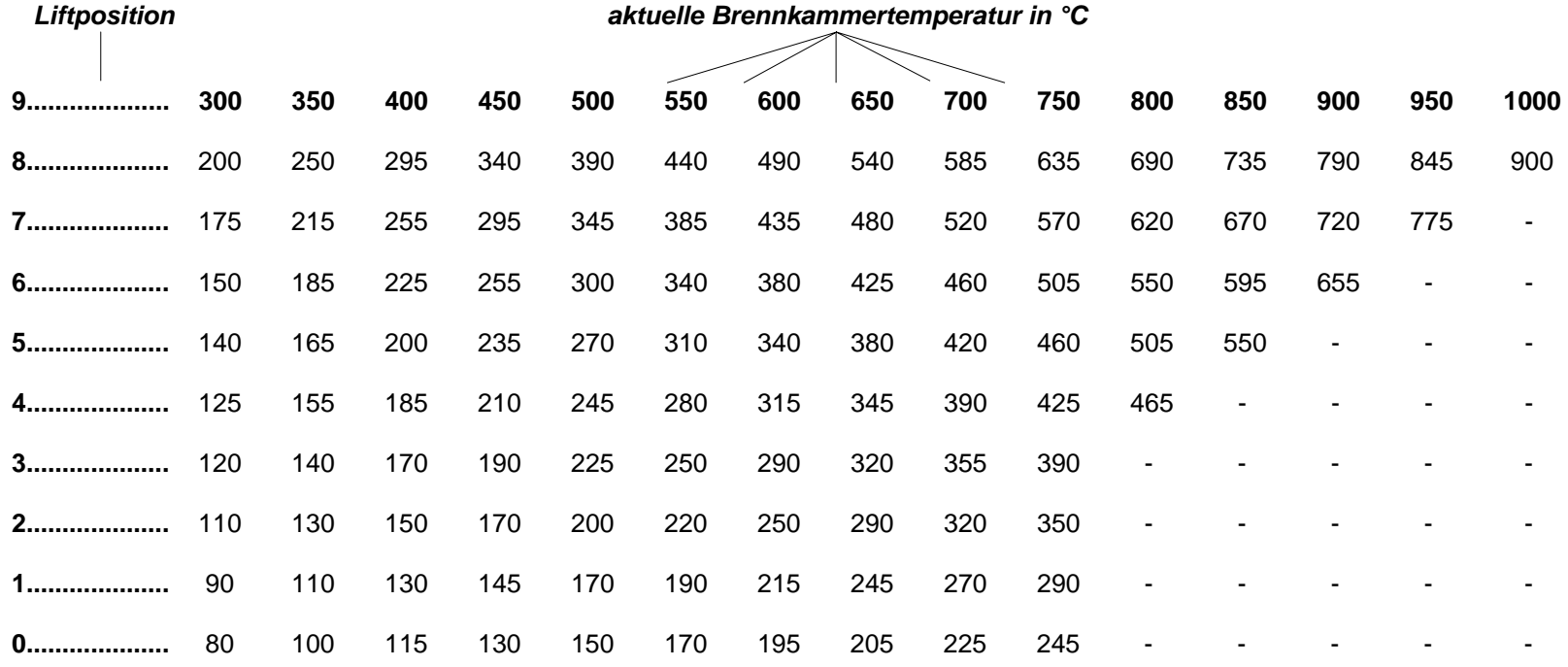

### <span id="page-24-1"></span>Maximale Aufheizgeschwindigkeit

Nur C-Befehl mit Wertangabe, ohne Aufheizzeit oder Temperaturanstiegsrate

<span id="page-24-0"></span>**300 -> 1200°C:**

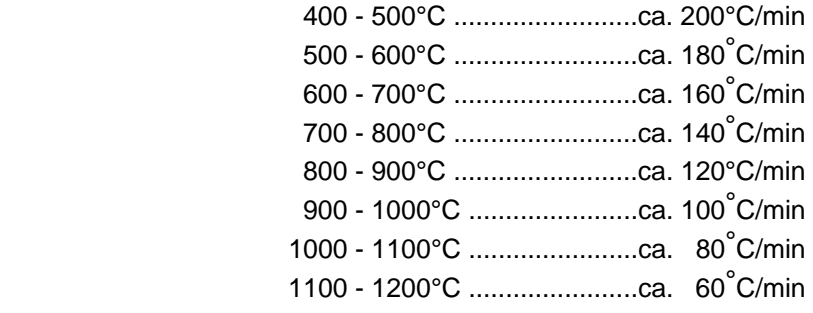

**600 -> 1000°C**:.................................................…Ø ca. 130°C/min

### Vakuumtabelle

Originaleinstellung, VCA auf 232 (siehe Seite [28\)](#page-27-1), Messungen bei 969hPa

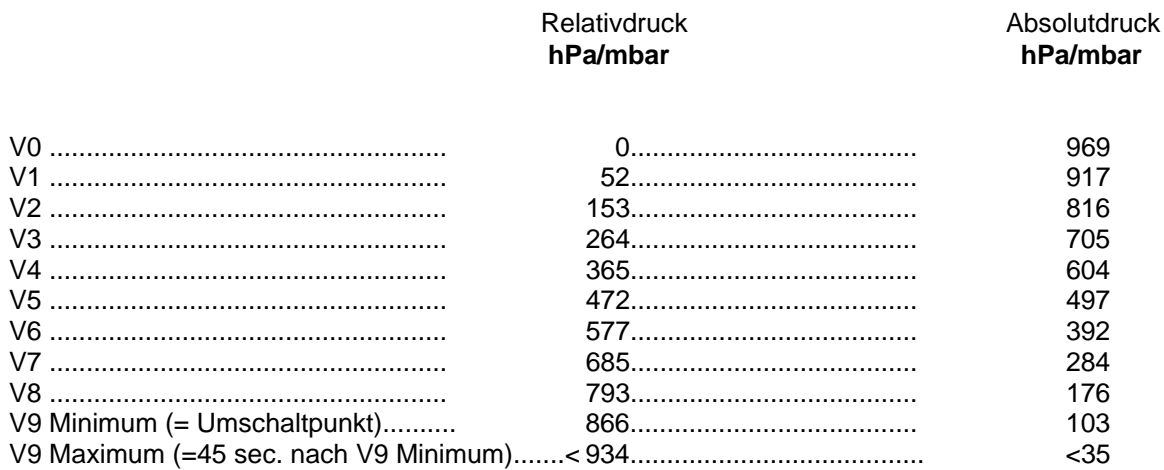

# **Temperaturkalibrierung**

### <span id="page-25-0"></span>**1. Möglichkeit: individuell**

Alle **AUSTROMAT®** - Keramiköfen werden ab Werk mit der **tsw**-Methode (**t**raditional **s**ilver **w**ire) anhand des DEKEMA Silberproben-Kalibriersets justiert und kalibriert. Trotzdem können Abweichungen zu Ihren gewohnten Brenntemperaturen bestehen, da viele Faktoren Einfluss auf die effektive Temperatur am Brennobjekt ausüben. Daher kann es erforderlich sein, die Temperaturkalibrierung Ihren individuellen Vorstellungen anzupassen.

Diese Temperaturabweichungen können durch Änderung des "**C**elsius-**C**alibration-**F**actor", kurz **CCF**, ausgeglichen werden.

#### **Wie Sie den CCF einstellen:**

Wählen Sie im Hauptmenü den Programmspeicher 0 an (BRENNKAMMER VORWAERMEN) und schalten Sie den Editiermodus durch Drücken der **Taste ENT** ein.

Der Kalibrierfaktor kann nur nach Eintrag eines Codewortes geändert werden.

### Das Codewort lautet: **CCF.1**

Mit diesem Codewort wird der Programmname auf den ersten 5 Stellen hinter dem Schrägstrich überschrieben. Wenn Sie nicht korrekt eintragen, wird nur der Programmname verändert!

Durch Drücken der **Taste ENT** erscheint am Display der eingegebene CCF (der zulässige CCF-Bereich wird in Klammern angezeigt). Falls erforderlich, nehmen Sie nun Ihre Korrektur über die Zahlentastatur vor. Nach der Korrektur des CCF wechseln Sie durch Drücken der **Taste ENT** wieder ins Hauptmenü.

Wir empfehlen, kleine CCF-Korrekturen nach Gefühl vorzunehmen:

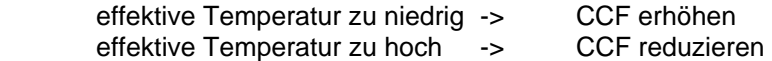

Nehmen Sie kleine Korrekturen vor (z.B. CCF 0.985 verändern auf 0.982 bedeutet eine Verminderung der effektiven Temperatur um ca. 3°C.)

Sollten große Temperaturabweichungen bestehen, so sollten diese nicht mit Hilfe des CCF korrigiert werden.

In diesem Fall muss zuerst sichergestellt werden, dass keine technischen Fehler vorliegen!!!

### **2. Möglichkeit: Silberprobe**

DEKEMA bietet Ihnen die Möglichkeit eine Überprüfung der Kalibrierung mittels **tsw**-Methode (**t**raditional **s**ilver **w**ire) vorzunehmen. Bitte fordern Sie das notwendige Silberproben-Set für Ihren Ofentyp bei **DEKEMA** an. Verwenden Sie bitte ausschließlich dieses Set zur Kalibrierung Ihres **AUSTROMAT® M/***3001***/D**! Es eignet sich nicht zur Kalibrierung von Keramiköfen der Serie **AUSTROMAT®** *3001 press-i-dent***®** !

#### **Erläuterung:**

Wir empfehlen die Kalibrierung mit Hilfe der Silberprobe 1 x pro Jahr durchzuführen, bei Neugeräten das erste Mal nach ca. sechs Monaten.

Auch bei Auffälligkeiten (Brennergebnisse haben sich verändert) sollte eine Kalibrierung durchgeführt werden.

- ⇒ Die Silberprobe ist das Referenzmittel um den Keramikofen so einzustellen, dass er mit Neugeräten nahezu übereinstimmt, die das Werk von DEKEMA verlassen.
- ⇒ Vor einer Kalibrierung muss die Brennkammer überprüft werden! Der Heizkörper und das Thermoelement müssen in Ordnung sein!
- ⇒ Ausschließlich das Original-Kalibrierset von DEKEMA verwenden!
- ⇒ Wenn der Wert der Temperaturkalibrierung (CCF) verändert wird, verändern sich damit die Brenntemperaturen in allen Programmen. Entsprechend müssen Brenntemperaturen der einzelnen Programme gegebenenfalls korrigiert werden!

#### **Durchführung:**

Für die Temperaturkalibrierung müssen die Brennkammer und das Dämmmaterial gut durchwärmt sein. Die Seitenwände des oberen Ofengehäuses müssen handwarm sein. Idealerweise einen Reinigungsbrand durchführen (Programmplatz 98)!!!

Den Silberdraht auf dem Brenngutträger positionieren (siehe Abbildungen) und das Brennprogramm für die Silberprobe starten (Programmplatz 99).

#### C625 T120**.**L9 T075**.**C961 T60 C0 L0 T2 C625

Nach Ablauf des Programms wird die Silberprobe nach den Abbildungen unten beurteilt. Mit Hilfe der Temperaturkalibrierung **CCF** können die angezeigte Temperatur und die effektive Temperatur in der unmittelbaren Nähe der Silberprobe aufeinander abgestimmt werden. Bitte beachten Sie dazu auch die vorhergehende Seite dieser Bedienungsanleitung.

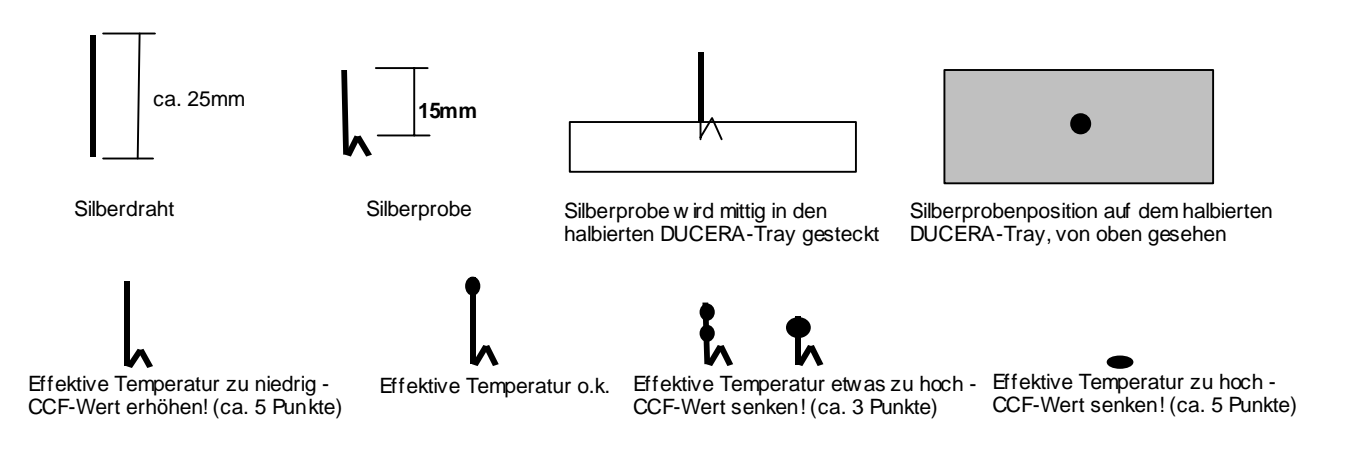

# <span id="page-27-1"></span>**Vakuumkalibrierung**

<span id="page-27-0"></span>Je nach absoluter Höhenlage des Einsatzortes können die Vakuumstufen V1 bis V9 optimiert werden. Mit Hilfe der Vakuumkalibrierung, kurz **VCA**, wird der **AUSTROMAT®** mit seiner Vakuumpumpe, egal ob auf Meereshöhe oder in Bergregionen, auf die bestmöglichen erreichbaren Vakuumwerte eingestellt.

#### **Wie wird das Vakuum justiert bzw. kalibriert:**

Der Standardwert ist als V-SET mit 232 Punkten angesetzt (Skala im **AUSTROMAT®** intern von 0 bis 255 Punkte). Beim Justiervorgang wird vom **AUSTROMAT®** automatisch das maximale Vakuum, das innerhalb von 3 Minuten mit der angeschlossenen Vakuumpumpe erreicht werden kann, gemessen und angezeigt. Anschließend wird das Vakuumsystem automatisch auf Undichtigkeit geprüft. Verschlechtert sich das erreichte Vakuum innerhalb von 1 Minute um mehr als 2% des erreichten V-REF, wird der neue V-REF verworfen und der ursprüngliche Wert wieder eingestellt. Andernfalls kann dieser neue Wert als V-REF (Referenzvakuum bezogen auf die Ortslage) übernommen werden (Ein Rückgriff auf den Standardwert von 232 Punkten ist immer möglich).

#### **Vorgehensweise:**

- 1. Wählen Sie im Hauptmenü den Programmspeicher 0 an (BRENNKAMMER VORWAERMEN) und schalten Sie den Editiermodus durch Drücken der **Taste ENT** ein.
- 2. Die Vakuumkalibrierung kann nur durch den Eintrag eines Codewortes aktiviert werden.

### Das Codewort lautet: **VCA.9**

Mit diesem Codewort wird der Programmname auf den ersten 5 Stellen hinter dem Schrägstrich überschrieben. Wenn Sie nicht korrekt eintragen, wird nur der Programmname verändert!

- 3. Durch Drücken der **Taste ENT** erscheint am Display der Vakuumkalibriermodus. Der gültige V-REF wird angezeigt.
	- 3.1. mit der **Taste 9** wird der VREF übernommen und die Justierungsautomatik gestartet.
	- 3.2. mit der Taste 2 wird der VREF durch den Standardwert (232) ersetzt, die Taste **>>** startet mit diesem Standardwert die Justierungsautomatik. Die **Taste** beendet den Vakuumkalibriermodus. Sie kehren zurück ins Hauptmenü.
- 4. Es folgen die automatisierten Tests für Vakuum, Dichtigkeit und Flutung.
- 5. Als Ergebnis erscheint
	- 5.1. der neue VREF, falls der Test erfolgreich war.
	- 5.2. **-ERROR-** , falls
	- kein Vakuum erzeugt werden konnte.
	- kein besseres Vakuum entsprechend mehr als 140 Punkte erreicht werden konnte.
	- der Druckanstieg beim Dichtigkeitstest größer als 2% vom erreichten Endvakuum war.

In diesen Fällen bleibt der ursprüngliche, vor dem Kalibriervorgang gültige V-REF aus 3.1 bzw. 3.2 erhalten.

- 6. Sie haben nun folgende Möglichkeiten:
	- 6.1. Übernahme des neuen bzw. alten VREF als neuen VCA und Rückkehr ins Hauptmenü durch Drücken der **Taste ENT**.
	- 6.2. Wiederholung der Prozedur mit Schritten 3.1 oder 3.2

# <span id="page-28-1"></span>**Alle Programmspeicher löschen**

<span id="page-28-0"></span>Wählen Sie im Hauptmenü den Programmspeicher 0 an (BRENNKAMMER VORWAERMEN) und schalten Sie den Editiermodus durch Drücken der **Taste ENT** ein.

Der Löschbefehl kann nur durch den Eintrag eines Codewortes gegeben werden.

### Das Codewort lautet: **MEM.0**

Mit diesem Codewort wird der Programmname auf den ersten 5 Stellen hinter dem Schrägstrich überschrieben. Wenn Sie nicht korrekt eintragen, wird nur der Programmname verändert!

Durch Drücken der **Taste ENT** werden alle Programmspeicher gelöscht! Die Software kehrt zurück ins Hauptmenü.

**Achtung:** einmal gelöschte Programme können nicht wiederhergestellt werden!

## **Batteriewechsel**

Alle Programme werden in einem RAM-Baustein gespeichert. Das RAM benötigt eine unterbrechungsfreie Stromversorgung. Sobald der **AUSTROMAT®** *3001* ausgeschaltet ist, übernimmt die Batterie die Stromversorgung. Die Batterie ist eine Lithiumzelle mit **3,6 Volt** Nennspannung und **750mAh** Kapazität und ist nicht aufladbar!

*Merke*: Der Batteriewechsel darf nur bei **eingeschaltetem** Gerät erfolgen, da sonst die korrekten Programmdaten verloren gehen können!

#### *Batterie erneuern*:

- Schalten Sie den **AUSTROMAT®** *3001* mit dem Hauptschalter aus und dann wieder ein!

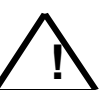

- Drücken Sie bitte keine Taste.
- Öffnen Sie das Batteriefach auf der Geräterückseite und merken Sie sich die Einbaulage der Batterie, beachten Sie die Polung!
- Nach dem Lockern der Anschlussklemmen können Sie die Batterie herausziehen.
- Vor dem Einbau der neuen Batterie biegen Sie bitte die Anschlussdrähte passend an.
- Setzen Sie nun die neue Batterie richtig ein, achten Sie auf die richtige Polung und ziehen Sie die Klemmschrauben fest an.

#### *Batterie prüfen*:

- Durch Drücken der **Taste R/S** wird nun ein Messwert am Display gezeigt. Er sollte bei mindestens 100 % liegen.
	- *Tipp:* Was machen Sie, wenn 0% angezeigt werden?
		- o Lassen Sie den **AUSTROMAT®** *3001* bitte eingeschaltet, sonst sind gespeicherten Daten verloren!
		- o Kontrollieren Sie noch einmal: Stimmt die Polung?
		- o Auch eine neue Batterie kann entladen sein!

Die verbrauchte Batterie sollten Sie nicht dem Haushaltsmüll zuführen, sondern gemäß landesspezifischen Richtlinien entsorgen.

# **Das Qualitätsmanagement-Modul**

<span id="page-29-0"></span>Wenn das QM (=Qualitäts- und Managementmodul) aktiviert ist, kann ein Protokolldrucker Daten aus dem Ofen empfangen. Alternativ zum Drucker können Daten von einem PC empfangen werden und mit Hilfe des Datenaufzeichnungsprogramms (DRP) gespeichert und weiterverarbeitet werden. Dieses Datenaufzeichnungsprogramm ist im **D**EKEMA **S**oftware **P**ackage DSP enthalten.

Wählen Sie im Hauptmenü den Programmspeicher 0 an (BRENNKAMMER VORWAERMEN) und schalten Sie den Editiermodus durch Drücken der **Taste ENT** ein. Folgendes Codewort ist hinter dem Schrägstrich am Display einzutragen:

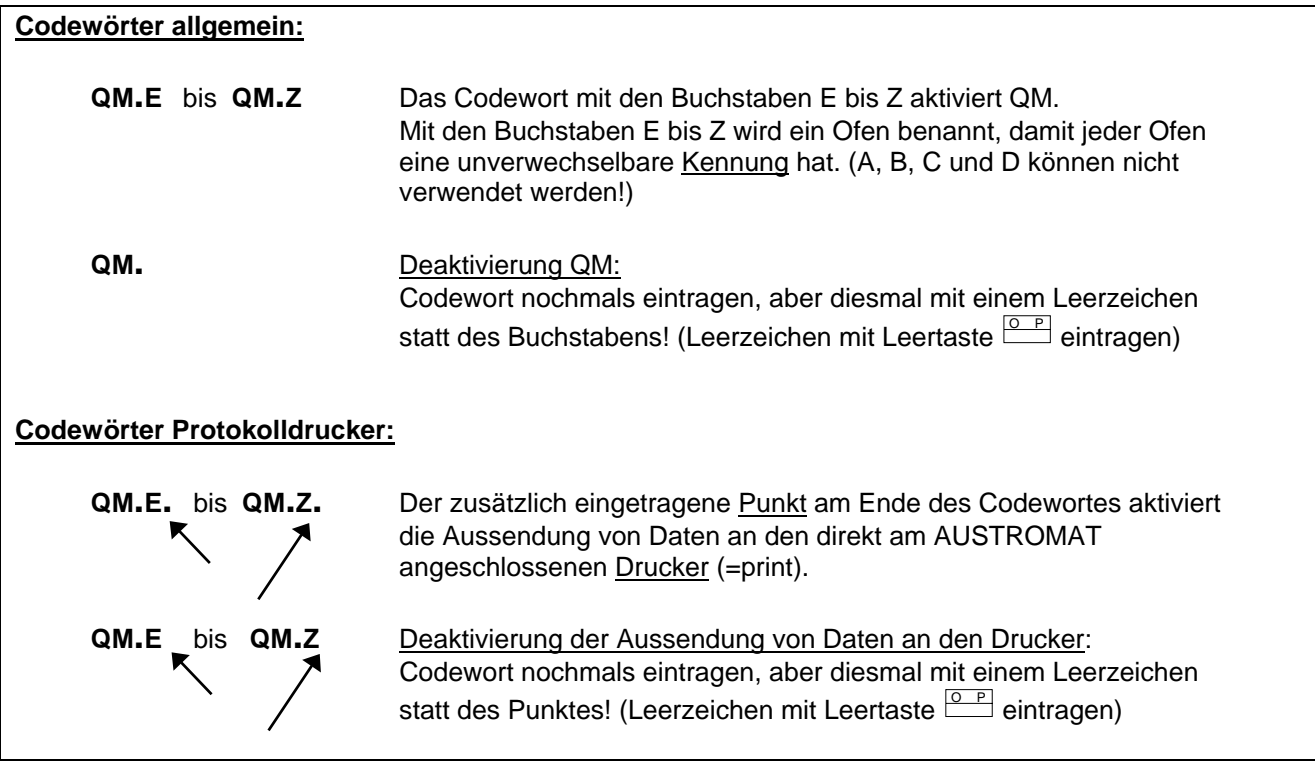

Mit diesem Codewort wird der Programmname exakt auf den ersten Stellen hinter dem Schrägstrich am Display überschrieben und mit der **Taste ENT** bestätigt. Wenn Sie nicht korrekt eintragen, wird nur der Programmname verändert!

Wird QM aktiviert, wird am Display des Ofens der QM-Status mit Brandnummer angezeigt. Jedes gestartete Programm erhält eine fortlaufende Nummer (#).

### Protokoll eines Brandes

Voraussetzung: QM und die Aussendung von Daten an den Drucker müssen aktiviert sein (siehe Seite [33\)!](#page-32-1)

Beachte: Wird ein Brennprogramm abgebrochen, erfolgt keine Auswertung und entsprechend auch kein Ausdruck des Protokolls! Am Display erscheinen 3 Striche.

Jedes gestartete Programm wird von Anfang an überwacht und erhält automatisch eine fortlaufende Nummer. Temperaturen und Vakuumwerte werden durch QM detailliert überwacht, mit aufgetretenen Soll-/ Istabweichungen gespeichert und nach einem Brand automatisch ausgedruckt.

Anhand dieses Protokolls kann der Anwender selbst beurteilen, ob der Brandverlauf in Ordnung war oder nicht. Das Papier legt der Anwender seinen Arbeitsunterlagen bei. Ein Ausdruck könnte wie folgt aussehen:

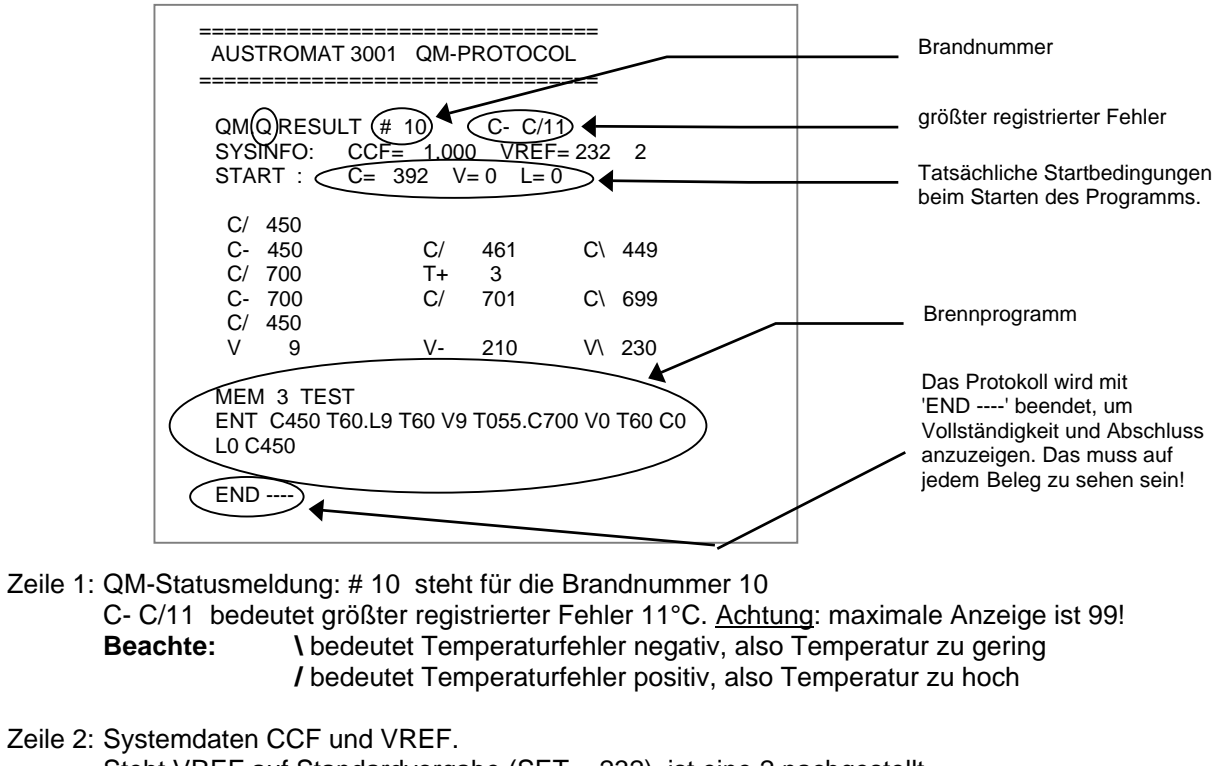

Steht VREF auf Standardvorgabe (SET = 232), ist eine 2 nachgestellt. Wurde VREF durch die Vakuumkalibrierung eingestellt, ist eine 9 nachgestellt.

Es folgen die Angaben über Temperaturen und Vakuumwerte:

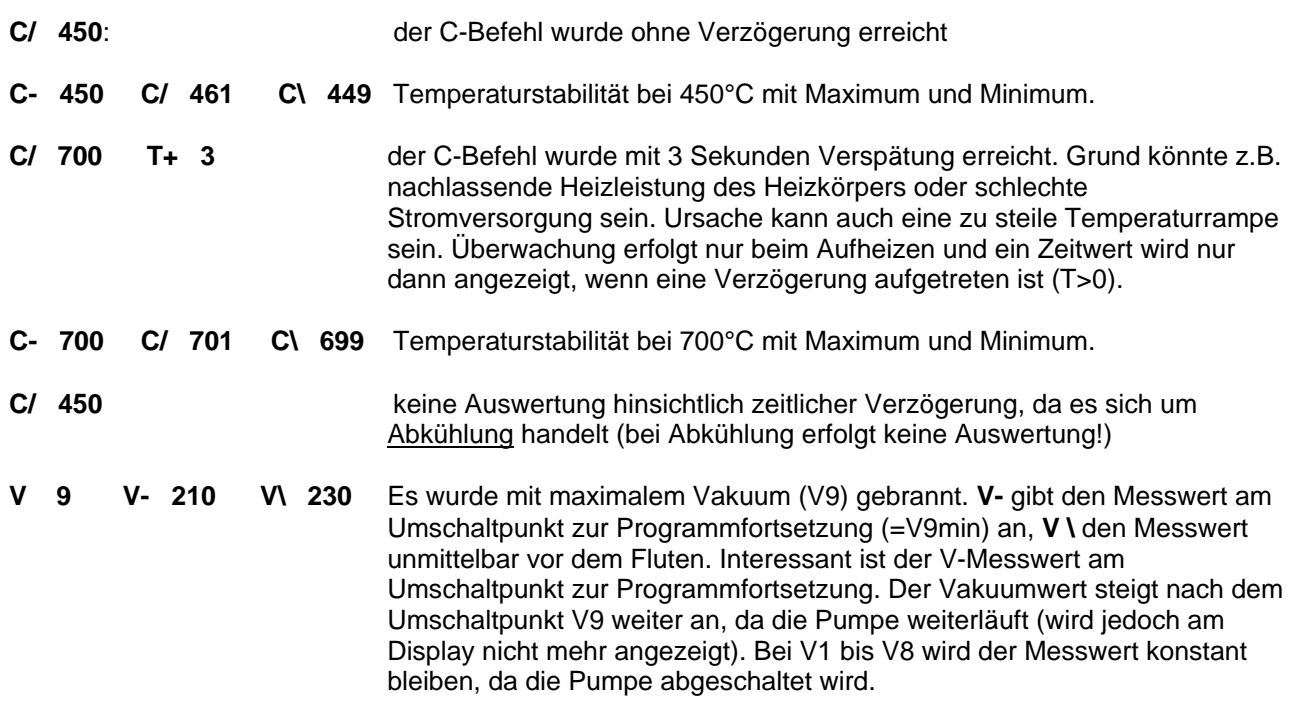

Beachte: Aus dem Programm können maximal 8 Temperatureinstellungen mit Soll/Ist-Abweichungen übertragen werden.

Merke: Nach dem Brand wird automatisch ein Protokoll ausgedruckt. Das Display zeigt im Infofeld '-PRINT-' bis der Ausdruck fertig ist. Zusätzliche Ausdrucke können im Hauptmenü mit der Taste  $\pm$  gestartet werden. (Dies ist nicht mehr möglich, wenn zwischenzeitlich Brennprogramme kopiert, ein Brennprogramm geschrieben oder eine Programmübertragung zwischen Ofen und PC vorgenommen wurde.

Branddefinition: Als Brand gilt eine Temperaturerhöhung > 50°C bei geschlossenem Lift (L>8).

Die QM-Statusmeldung im Display zeigt automatisch den größten C-Fehler an, damit ein Anwender ohne Drucker wenigstens darauf aufmerksam gemacht wird.

Die QM-Statusmeldung für das o.a. Beispiel wäre: **QM.Q RESULT # 10 C- C/11** 

Wer mehr wissen will, braucht auf jeden Fall einen Ausdruck!

Und wo werden Fehler von Lift- und Vakuumeinstellungen gemeldet?

Am Ende der QM-Statusmeldung unter folgenden Bedingungen:

Bei V-Einstellung: Nach Ablauf des internen Zeitlimits (aktueller Wert blinkte im Display)

Bei L- Einstellung: Nach Ablauf des internen Zeitlimits (aktueller Wert blinkte im Display)

Die QM-Statusmeldung für die o.a. Beispiele wäre: **QM.Q RESULT # 10 C- C/11 V L**

### <span id="page-32-1"></span>**Drucker**

<span id="page-32-0"></span>Ist die Druckerausgabe aktiviert, sendet QM das 'AUSTROMAT 3001 QM-PROTOCOL' zur Schnittstelle. QM kontrolliert nicht, ob ein Drucker angeschlossen ist und/oder ob dieser auch druckbereit ist!

### Es entfällt jegliche Softwareabstimmung zwischen **AUSTROMAT**® und Drucker!

### **Drucker:** • jeder moderne Drucker mit serieller RS232-Schnittstelle *(9600,8,N,1)* • die Drucktechnik (*Nadel, Thermo, Tinte, Laser usw.*) kann der Anwender beliebig wählen • Der Drucker sollte einen Inputspeicher *(Input-Buffer)* von min. 1 K-Byte haben • Die Länge einer Zeile muss mindestens 32 Zeichen betragen Zur Sicherheit Drucker testen! **Datenkabel**: Das Datenkabel muss eine gute Abschirmung aufweisen! Beachte: Im externen Datenkabel vom **AUSTROMAT**® zum Drucker müssen die Drähte zu den Stiften 2 und 3 gekreuzt angeschlossen werden! Alternativ kann am Datenkabel ein Adapter verwendet werden, in welchem die Drähte bereits gekreuzt montiert sind (im Fachhandel erhältlich). (Dieser Fall tritt immer ein, wenn zwei 'gleichberechtigte' Geräte mit gleicher Steckerbelegung zu verbinden sind (die anderen Leitungen können bei dieser Anwendung unverändert bleiben)!

#### **Achtung: Beim Anschließen des Druckers an den Ofen sollten beide Geräte ausgeschaltet sein!**

Für das Protokoll werden nur Standard-Druckzeichen verwendet, die jeder Drucker versteht!

Zum Druckbeginn sendet QM ein ESC-Steuerzeichen an den Drucker, um den Zeilenabstand auf 1/8 Zoll einzustellen *(ESC-Steuerzeichen werden von fast allen Druckern verstanden)*! Sonst bleibt der Zeilenabstand so, wie er im Drucker voreingestellt ist.

Die Protokollüberschrift und alle nachfolgenden Zeilen bis vor den Brennprogrammausdruck sind auf genau 32-Zeichen Textbreite formatiert.

Das ist eine Standarddruckbreite und es sollte auch die Mindestbreite sein, die der eingesetzte Drucker zu Papier bringen kann! Sonst wird es unübersichtlich!

Beim Ausdruck des Brennprogramms ist die Textbreite nicht mehr begrenzt, damit der Drucker die eigene Papierbreite voll ausnutzen kann.

Zum Protokollende wird das Papier noch einige Zeilen vorgeschoben, um den Abriss ohne Textverlust zu ermöglichen. Gegebenenfalls kann der Anwender mit der Vorschubtaste am Drucker nachhelfen.

Mit der Taste  $\rightarrow$  kann unter bestimmten Umständen in den Programmablauf eingegriffen werden. Normalerweise würde das Programm erst dann automatisch fortsetzen, wenn das jeweilige Ziel erreicht ist. (z.B. im ersten Beispiel die Temperatur C450).

Wenn der Vakuumwert, die aktuelle Liftstation oder der Temperaturwert links oben am Display blinkt, kann iedoch der Anwender mit der Taste  $\rightarrow$  die Programmfortsetzung erzwingen.

Damit solche Manipulationen, welche eventuell zu fehlerhaften Brennergebnissen führen könnten, nicht unentdeckt bleiben, beachten Sie bitte folgende Beispiele!

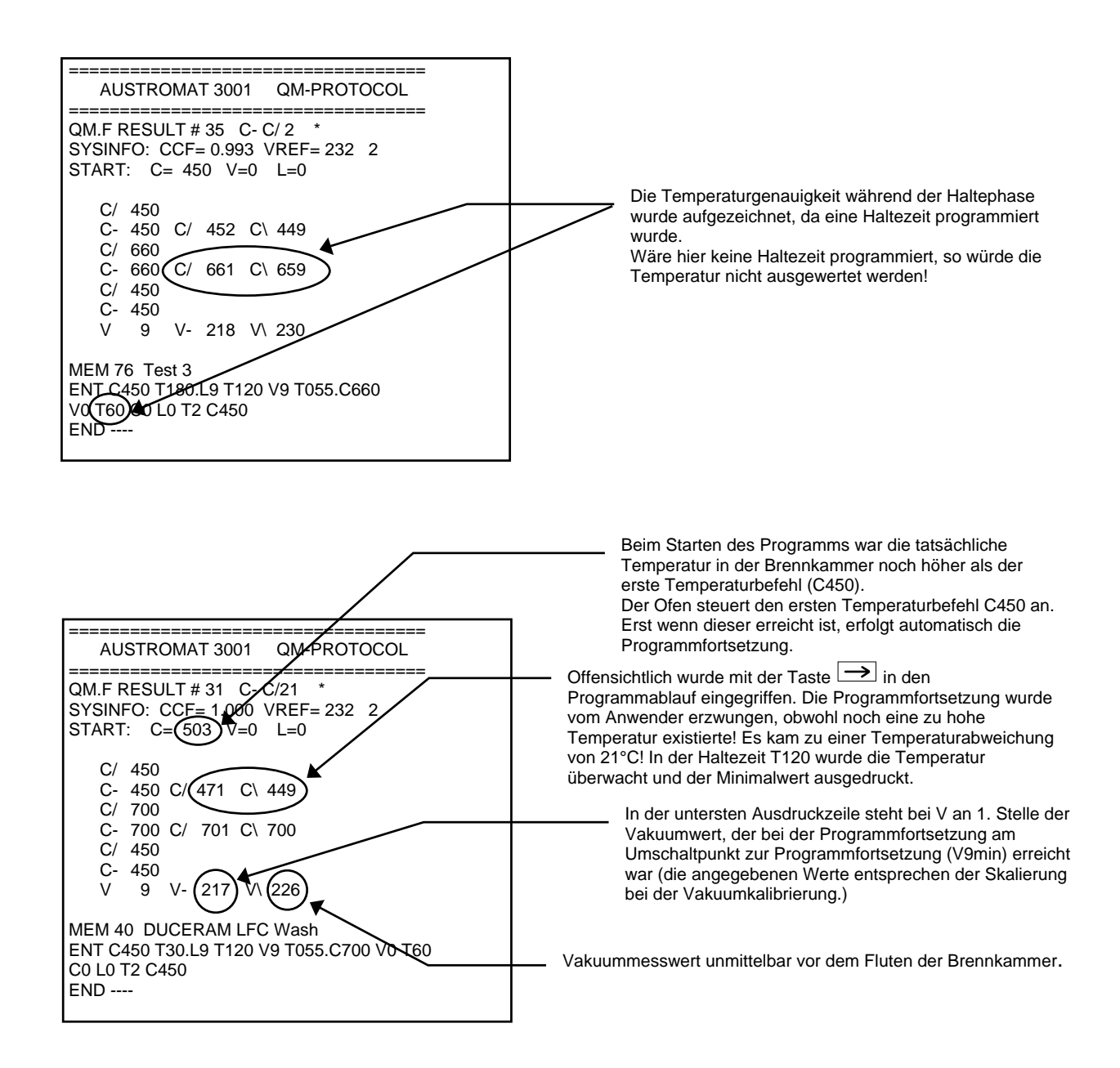

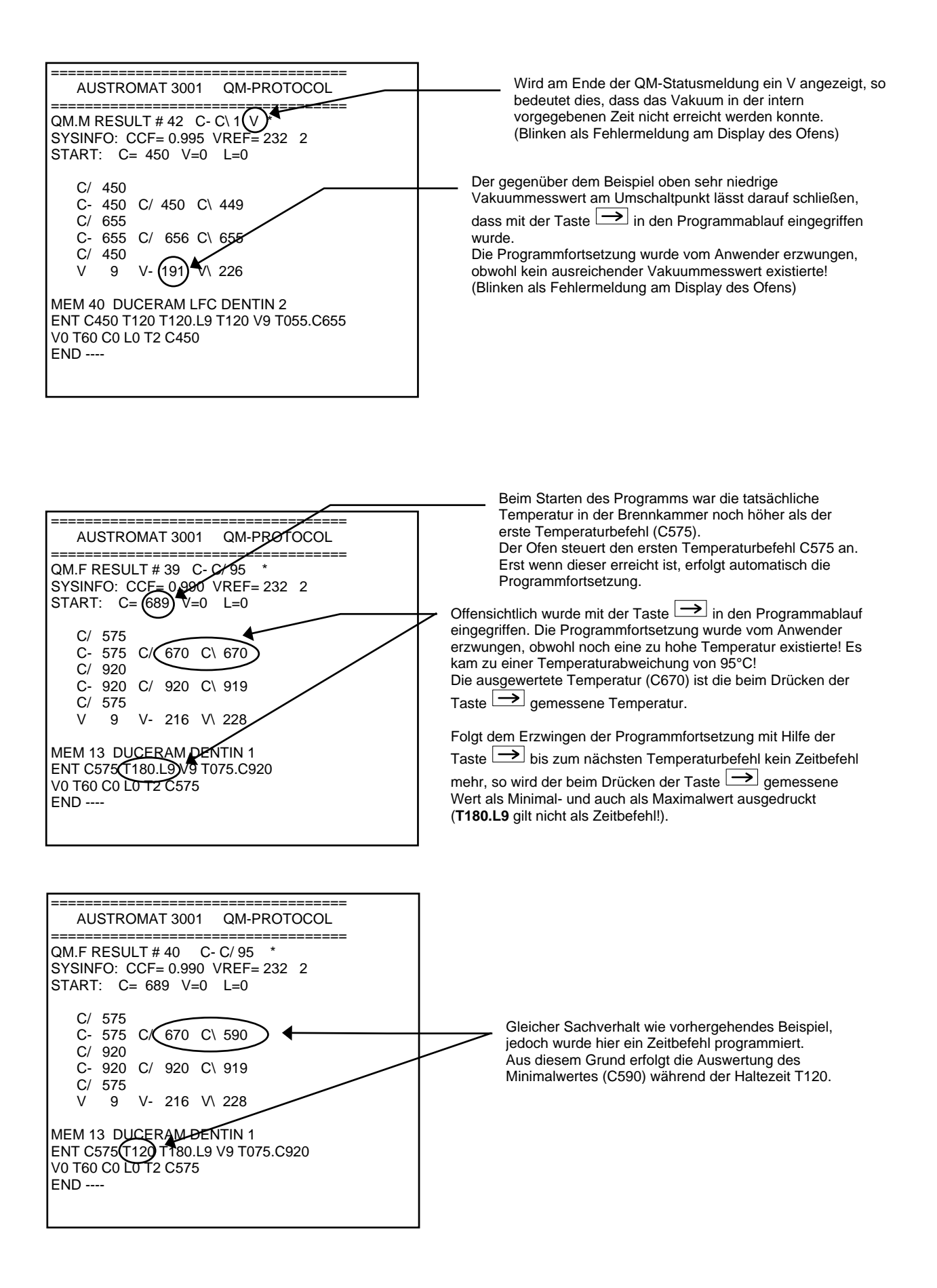

### **Systemdaten**

<span id="page-35-0"></span>Wählen Sie im Hauptmenü den Programmspeicher 0 an (BRENNKAMMER VORWAERMEN) und schalten Sie den Editiermodus durch Drücken der **Taste ENT** ein.

Die Systemdaten können nur durch den Eintrag eines Codewortes aktiviert werden.

### Das Codewort lautet: **SYS.I**

Mit diesem Codewort wird der Programmname auf den ersten 5 Stellen hinter dem Schrägstrich überschrieben. Wenn Sie nicht korrekt eintragen, wird nur der Programmname verändert!

Nach Drücken der **Taste ENT** zeigt SYSINFO die aktuellen Systemdaten als Zahlenreihe wie folgt an (hilfreich für telefonischen Service):

*Beispiel:* 107 1.000 232 2 12 (Batterie, CCF, VREF, VCA, Brandnummer)

Beachte: VCA = 9, wenn VREF durch VCA ermittelt wurde, VCA = 2 falls der Setwert übernommen wurde.

Zum Hauptmenü schalten die Pfeiltasten zurück.

# <span id="page-36-1"></span>**Sicherheitshinweise**

<span id="page-36-0"></span>Die **AUSTROMAT®** Keramiköfen sind so konstruiert, dass auch bei besonders hohen Belastungen eine lange und einwandfreie Betriebszeit erwartet werden kann.

Ist gegebenenfalls dennoch ein technischer Eingriff erforderlich (z.B. Wechseln des Heizkörpers), so sollte dieser von autorisiertem Fachpersonal vorgenommen werden.

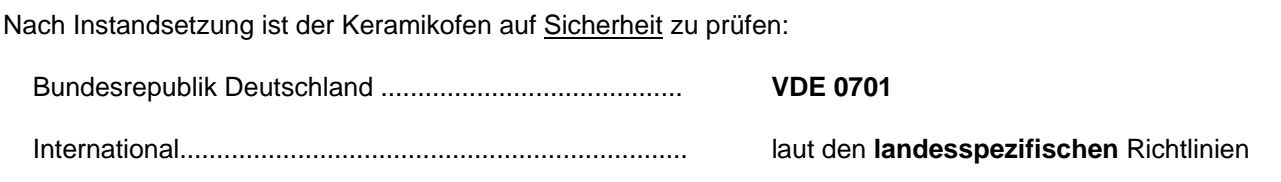

### I. Allgemeine Sicherheitshinweise

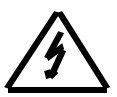

 Dieses Symbol warnt vor gefährlicher elektrischer Spannung, bei der Gefahr für Leib und Leben von Personen besteht.

Beachten Sie diese Hinweise und verhalten Sie sich in diesen Fällen besonders vorsichtig.

- 1. Vor Inbetriebnahme des Gerätes ist die Bedienungsanleitungsanleitung gründlich durchzulesen.
- 2. Der Betreiber hat sich insbesondere mit den Sicherheitshinweisen und den Betriebsbedingungen vertraut zu machen, um Schäden an Personen und Material zu vermeiden. Bei Schäden, die durch unsachgemäße Bedienung und/oder aufgrund nicht bestimmungsgemäßem Gebrauch auftreten, erlöschen jegliche Haftungs- und Garantieansprüche.
- 3. Vor dem Einschalten ist sicherzustellen, dass die Geräteausführung und die Netzspannung übereinstimmen.
- 4. Der Netzstecker darf nur in eine Steckdose mit Schutzkontakt eingeführt werden.

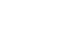

5. Vor einem Abgleich, einer Wartung, einer Instandsetzung oder dem Austausch von Teilen muss das Gerät von allen Spannungsquellen getrennt sein, wenn ein Öffnen des Gerätes erforderlich ist (Ausnahme: Batteriewechsel).

- 6. Es ist sicherzustellen, dass nur Sicherungen vom angegebenen Typ und der angegebenen Nennstromstärke als Ersatz verwendet werden (siehe Geräterückseite).
- 7. Wenn anzunehmen ist, dass ein gefahrloser Betrieb nicht mehr möglich ist, so ist das Gerät vom Netzstrom zu trennen und gegen unabsichtlichen Betrieb zu sichern. Es ist anzunehmen, dass ein gefahrloser Betrieb nicht mehr möglich ist:
	- wenn das Gerät sichtbare Beschädigungen aufweist,
	- wenn das Gerät nicht mehr arbeitet.
	- nach längerer Lagerung unter ungünstigen Verhältnissen.
- 8. Bei Blitzschlaggefahr das Netzkabel aus der Steckdose ziehen!

**Warnung!!!** Jegliche Unterbrechung des Schutzleiters innerhalb oder außerhalb des Gerätes oder Lösen des Schutzleiteranschlusses kann dazu führen, dass das Gerät gefahrbringend wird. Absichtliche Unterbrechung ist nicht zulässig.

### <span id="page-37-0"></span>II. Spezielle Hinweise und wichtige technische Informationen

#### **Bitte beachten Sie die Anleitung zum Aufstellen und die erste Inbetriebnahme des Gerätes auf Seite [7 i](#page-6-1)n der Bedienungsanleitung!**

- 1. Niemals das Gerät ohne Brenntisch in Betrieb nehmen, da sonst der Liftteller und in Folge die Dichtungen überhitzt werden!
- 2. Dieses Gerät wurde ausschließlich für das Brennen dentalkeramischer Objekte konstruiert.
- 3. Das Wärmebehandeln von Materialien, die in Hinblick auf die Gefahr von Explosion, Implosion oder die Entstehung von gesundheitsgefährdenden oder brennbaren Gasen nicht unbedenklich sind, ist nicht gestattet! Für ausreichende Belüftung muss stets gesorgt sein.
- 4. Verletzungsgefahr besteht in der Brennkammer durch Hitze und elektrischen Stromschlag! Niemals mit den Fingern oder mit Hilfe irgendwelcher Gegenstände in der Brennkammer operieren.
- 5. Keine heißen Teile, wie z.B. Brenntisch, Brenngutträger oder Brennobjekt, mit bloßen Fingern berühren!
- 6. Aus Sicherheitsgründen Ofen nicht längere Zeit unbeaufsichtigt in Betrieb lassen!
- 7. Insbesondere den Ofen nicht unbeaufsichtigt lassen, wenn die Brennkammer nach unten hin offen ist (Lift nicht auf oberster Position).
- 8. In Pausen zwischen den einzelnen Brennvorgängen sollte die Brennkammer verschlossen werden (Lift in der obersten Position). Dies dient der längeren Lebensdauer des Heizkörpers, Vermeidung unnötigen Energieverbrauchs und der Sicherheit)
- 9. Wenn die Brennkammer längere Zeit offen steht (Lift in unteren Positionen), kann sich die Abdeckplatte des Ofenunterteiles und das gesamte Ofenoberteil stark erwärmen.
- 10. Bitte platzieren Sie leicht entzündliche Materialien in ausreichendem Abstand des Gerätes und der Pumpe.
- 11. Um unnötige Kondenswasserbildung zu vermeiden, vor dem Ausschalten des Gerätes die Brennkammer schließen (Lift in oberster Position). Dies gilt vor allem abends.
- 12. Decken Sie nicht die Lüftungsöffnungen des Geräteoberteiles ab.
- 13. Wartung: Wir empfehlen den Ofen und die Vakuumpumpe regelmäßig überprüfen zu lassen. In Deutschland durch DEKEMA, in Exportländern durch den jeweiligen Servicepartner. Dies stellt sicher, dass bestmögliche Brennergebnisse erzielt werden können.
- 14. Temperaturkalibrierung: Wir empfehlen die Kalibrierung mit Hilfe der Silberprobe 1 x pro Jahr durchzuführen. Bei Neugeräten das erste Mal nach ca. 6 Monaten. Auch bei Auffälligkeiten (Brennergebnisse haben sich verändert) sollte eine Justierung/Kalibrierung durchgeführt werden.
	- ⇒ Die Silberprobe ist ein Hilfsmittel um den Keramikofen so einzustellen, dass er mit Neugeräten, die das Werk von DEKEMA verlassen, nahezu übereinstimmt (Silberprobe = Referenz).
	- ⇒ Vor einer Kalibrierung muss die Brennkammer überprüft werden! Der Heizkörper und das Thermoelement müssen in Ordnung sein!
	- ⇒ Ausschließlich das Original-Kalibrierset von DEKEMA verwenden!!!
	- ⇒ Wenn der Wert der Temperaturkalibrierung (CCF) verändert wird, verändern sich damit die Brenntemperaturen in allen Programmen. Entsprechend müssen Brenntemperaturen der einzelnen Programme gegebenenfalls korrigiert werden!
- 15. Der Heizkörper ist ein Verschleißteil und muss bei Verschleiß durch den Reparatur-Service erneuert werden. Bei Wechsel des Heizkörpers bitte die dem Ersatz-Heizkörper beiliegende Einbauanleitung beachten!

Die Lebensdauer ist abhängig von der Beanspruchung. Es gibt 2 Verschleißerscheinungen, die der Anwender sehen kann.

- ⇒ Prüfung der Brennkammer durch einen Blick von unten in die offene Brennkammer. Der Heizwendel muss homogen im Glasrohr eingelegt sein. Verformungen der Heizwendel sind ein Zeichen für Verschleiß.
- ⇒ Die Leistung des Heizkörpers wird durch Verschleiß herabgesetzt. Beobachten Sie das Display bei Temperaturanstiegsraten. Sollten Temperaturanstiegsraten nicht korrekt eingehalten werden können, so sehen Sie die aktuelle Brennkammertemperatur am Display blinken. Wurden die selben Temperaturanstiegsraten jedoch früher korrekt eingehalten, so kann dies ein Zeichen dafür sein, dass der Heizkörper verschlissen ist. Vorsicht: auch Spannungsschwankungen können einen Einfluss auf die Leistung des Heizkörpers haben!
- 16. Das Thermoelement misst die Brennkammertemperatur und darf auf keinen Fall verbogen sein. Hierdurch würde die Temperaturmessung beeinflusst. Es muss senkrecht von der Decke der Brennkammer nach unten zeigen. Überprüfung durch einen Blick von unten in die offene Brennkammer (Öffnung für Lift). Ein kleiner Spiegel, der schräg unterhalb der Brennkammer positioniert wird, hilft hierbei.
- 17. Die Brennkammer hat eine Nutzraumhöhe von 36 mm. Brenngutträger und Brennobjekt dürfen somit eine Gesamthöhe von 36 mm, gemessen von der Brenntischoberkante, nicht überschreiten (Gefahr, dass das Brenngut und/oder das Thermoelement beschädigt wird)!
- 18. Die Vakuumpumpe ist wartungsfrei: Jedoch kann es z.B. durch Verschmutzung der Zylinderinnenräume bzw. deren Ventile zu einer Leistungsbeeinträchtigung kommen. Durch regelmäßige Überprüfung der Leistung können solche Probleme frühzeitig erkannt werden bevor sie sich in einer Beeinträchtigung der Qualität der Brennergebnisse zeigen.
- 19. Der Brenngutträger (Objektträger) muss so positioniert werden, dass dieser nicht über die obere Kante des Brenntisches seitlich hinausragt.
- 20. Wechseln Sie nicht beliebig die Brenngutträger, da jeder einen ganz individuellen Einfluss auf die effektive Temperatur am Brennobjekt ausübt. Benützen Sie stets eine einheitliche Type Brenngutträger.
- 21. Die Brennobjekte sollten niemals direkt auf dem Brenntisch oder auf dem Brenngutträger positioniert werden, da an dieser Stelle schlechte thermische Bedingungen existieren.
- 22. Brennprogramme müssen vom Anwender mit sehr viel Sorgfalt erstellt werden. Fehlerhafte Brennprogramme können zu Qualitätseinbußen der Brennobjekte führen. Zur Sicherheit empfehlen wir Probebrände durchzuführen.
- 23. Empfehlungen für Brenntemperaturen, und andere Parameter für das Erstellen von Brennprogrammen, können stets lediglich Richtwerte sein. Entsprechend muss der Anwender ausgehend von den Richtwerten seine individuellen Parameter ermitteln.
- 24. Reinigung:
	- ⇒ Gehäuse mit einem feuchten Tuch reinigen.
	- ⇒ Verwenden Sie keine Reinigungsmittel oder brennbaren Mittel.
	- ⇒ Dichtfläche des Lifttellers stets staubfrei halten (mit Pinsel oder feuchtem Tuch).
	- ⇒ Liftkolben von Zeit zu Zeit mit trockenem Tuch reinigen, nicht ölen!
- 25. Beachten Sie beim Verpacken des Gerätes zum Transport:
	- ⇒ Gerät auskühlen lassen
	- ⇒ Brenntisch abnehmen
	- ⇒ Brennkammer verschließen (Lift in oberster Position)
	- ⇒ Brenntisch und Anschlusskabel separat verpacken und mit dem Gerät in der Originalverpackung versenden
- 26. Bei einem Stromausfall wird ein laufendes Programm abgebrochen!

Bei allen technischen Fragen wenden Sie sich bitte in Deutschland an den Hersteller DEKEMA oder einen unserer Servicepartner, in Exportländern an den jeweiligen Servicepartner von DEKEMA.

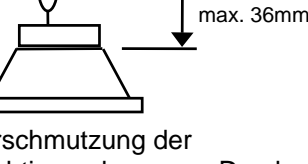

**Teil 3** 

# <span id="page-39-0"></span>**Kurzanleitung und Programmiervorschläge**

# **Kurzanleitung AUSTROMAT®** *3001*

### <span id="page-40-0"></span>**Zu Beginn:**

Ofen einschalten, nach einigen Sekunden  $\rightarrow$  drücken. Am Display erscheint

### **MEM 0: BRENNKAMMER VORWAERMEN**

- Mit der **Taste R/S** das Programm MEM 0 starten. Der Ofen wärmt die Brennkammer vor.
- **Programme anwählen:** Mit den Tasten  $\rightarrow$  und  $\leftarrow$  und der Zehnertastatur.

### Liftbewegungen: Ofen öffnen/schließen: Drücken Sie **L** und 0/9.

**Programme starten:** Drücken Sie kurz die **Taste R/S**.

**Programmabbruch (Notfall):** Drücken Sie die **Taste R/S** länger oder 2mal kurz hintereinander. **Programmende:** 

Ist der Lift heruntergefahren, so blinkt nach einigen Sekunden die Temperaturanzeige. Der Anwender hat nun folgende Möglichkeiten:

- **1.** Abwarten, bis die Bereitschaftstemperatur erreicht ist. Die Software kehrt zurück ins Hauptmenü und die Brennkammer wird mit **L** und 9 geschlossen.
- **2.** Durch Drücken der **Taste V** wird die Vakuumpumpe eingeschaltet. Die Brennkammer kühlt beschleunigt auf Bereitschaftstemperatur ab, die Software kehrt anschließend zurück ins Hauptmenü, die Brennkammer wird mit **II** und 9 geschlossen.
- **3.** Durch Drücken der Taste  $\rightarrow$  wird die Abkühlphase übersprungen (die Ansteuerung der Bereitschaftstemperatur erfolgt jetzt automatisch). Die Software kehrt zurück ins Hauptmenü, die Brennkammer wird mit  $\boxed{\Box}$  und 9 geschlossen.

### **Programmdaten verändern:**

- Wählen Sie das zu verändernde Programm an.
- Drücken Sie die **Taste ENT** 2mal. Bringen Sie mit <u>→</u> oder < den Cursor an die gewünschte Position und überschreiben Sie die zu ändernden Daten.
	- o Leerzeichen einfügen: Cursor unter ein Zeichen stellen und mit der **Taste R/S** alles ab Cursorposition nach rechts verschieben. Der Cursor wandert dabei mit.
	- o Leerzeichen entfernen: Cursor auf Leerzeichen stellen und mit der **Taste R/S** den Programmstring rechts von der Cursorposition löschen. Bestätigen Sie die Eingaben mit der **Taste ENT**. Die veränderten Daten werden gespeichert.

#### **Programmnamen eingeben:**

- Wählen Sie ein freies Programm an.
	- Drücken Sie die **Taste ENT**. Der Programmname kann eingegeben werden.
- Bestätigen Sie den Programmnamen mit **Taste ENT**. Geben Sie jetzt Ihr Brennprogramm ein. **Programmstring eingeben:**

Die möglichen Befehle, mit welchen Sie ein individuelles Brennprogramm erstellen können, sind:

- **C** Temperatur (z.B. C500 = 500°C), Wertebereich: 0, 100 bis 1200
	- **L** Liftposition (z.B. L9 = Ofen geschlossen), Wertebereich: 0 bis 9 (0= offen, 9= geschlossen)
	- **T** Zeit (z.B. T180 = 180s), Wertebereich: 20 bis 65000
- 
- **V** Vakuum (z.B. V9 = ca. 20mbar), Wertebereich: 0 bis 9
- **T** Piepton (z.B. T1 = 1mal Piepton), Wertebereich 1 bis 9
	- (0= kein Vakuum, 9= maximales Vakuum)
- **.**, Befehlsverbinder
	- o **T360.C900** = innerhalb von 360s linear auf 900°C aufheizen
	- o **T120.L9** = innerhalb von 120s stufenweise Lift auf L9 fahren (Brennkammer schließen)
	- o **T055.C820** = mit Steigrate 55°C/min auf 820°C aufheizen, Wertebereich 02 bis 099 (2°C/min bis 99°C/min)

**Taste ENT** beendet den Eintrag und die Daten werden geprüft: Sind die Daten **O.K.**, werden sie gespeichert. Sollte **ERROR** am Display erscheinen, bleibt der Cursor an der Anfangsposition des fehlerhaften Programmschritts stehen.

# **Programmiervorschläge**

<span id="page-41-0"></span>In folgenden Tabellen finden Sie unverbindliche Programmiervorschläge gängiger Keramikmassen. Die Programme sind nach Herstellerangaben umgesetzte Brennprogramme für die Programmierung von DEKEMA Dentalkeramiköfen der Serie AUSTROMAT**®** *3001*. In den Programmen werden die vom jeweiligen Hersteller vorgegebenen Parameter wie Steigraten, Temperaturen und Haltezeiten übernommen. Diese Größen sind abhängig von den jeweiligen Einsatzbedingungen, wie Größe und Material des Brenngutträgers/der Brennwatte, Größe und Gewicht des Brenngutes oder auch der vom Keramikhersteller beim Erstellen der Brennparameter verwendeten Brennöfen.

Um optimale Brennergebnisse zu erzielen empfiehlt DEKEMA vor dem ersten Einsatz einer Keramik die Durchführung eines Probebrandes. Wird unterschiedliches Brenngut in Ihrem AUSTROMAT**®** *3001* gebrannt, ist die regelmäßige Durchführung eines Reinigungsbrandes angebracht. Damit lassen sich Kontaminationen und artfremde Verunreinigungen auf Brenngut und Thermoelement auf ein tolerierbares Maß reduzieren. Führen Sie Reinigungsbrände nicht mit Additiven durch!

# **Allgemeiner Sicherheitshinweis**

**AUSTROMAT®** Keramiköfen werden so konstruiert, dass auch bei besonders hohen Belastungen eine lange und einwandfreie Betriebszeit erwartet werden kann. Ist gegebenenfalls ein technischer Eingriff erforderlich (z.B. Wechsel des Heizkörpers), so sollte dieser nur von autorisiertem Fachpersonal vorgenommen werden.

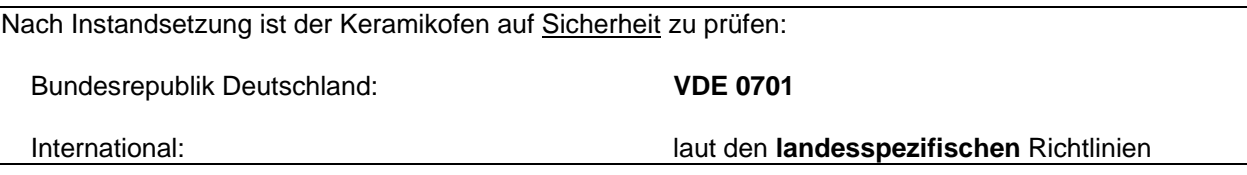

**Bitte beachten Sie die Sicherheitshinweise im Teil 2 der Bedienungsanleitung!** 

# **Bescheinigung des Herstellers/Importeurs**

Hiermit wird bestätigt, dass der **AUSTROMAT®** *3001* in Übereinstimmung mit den Bestimmungen der **Postverfügung 1046/1984** funkentstört ist.

Der Deutschen Post AG wurde das Inverkehrbringen dieses Gerätes angezeigt und die Berechtigung zur Überprüfung der Serie auf Einhaltung der Bestimmungen eingeräumt.

*Gültig ab Geräte-Baujahr 1993 für die 230 Volt -Version.*